# **PA Regione<br>Combardia Supporto agli EELL per la conformità al Codice Amministrazione Digitale**

# **Adozione di**

Milano, 6-2-2018

## **Alcune indicazioni**

- **Registreremo la sessione** Audio + video e domande che farete
- **Alle domande risponderemo** anche sulla pagina web
- •• On line nei prossimi giorni: Documenti + filmato
- •Tutto su www.agendadigitale.regione.lombardia.it

2

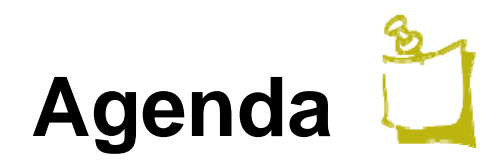

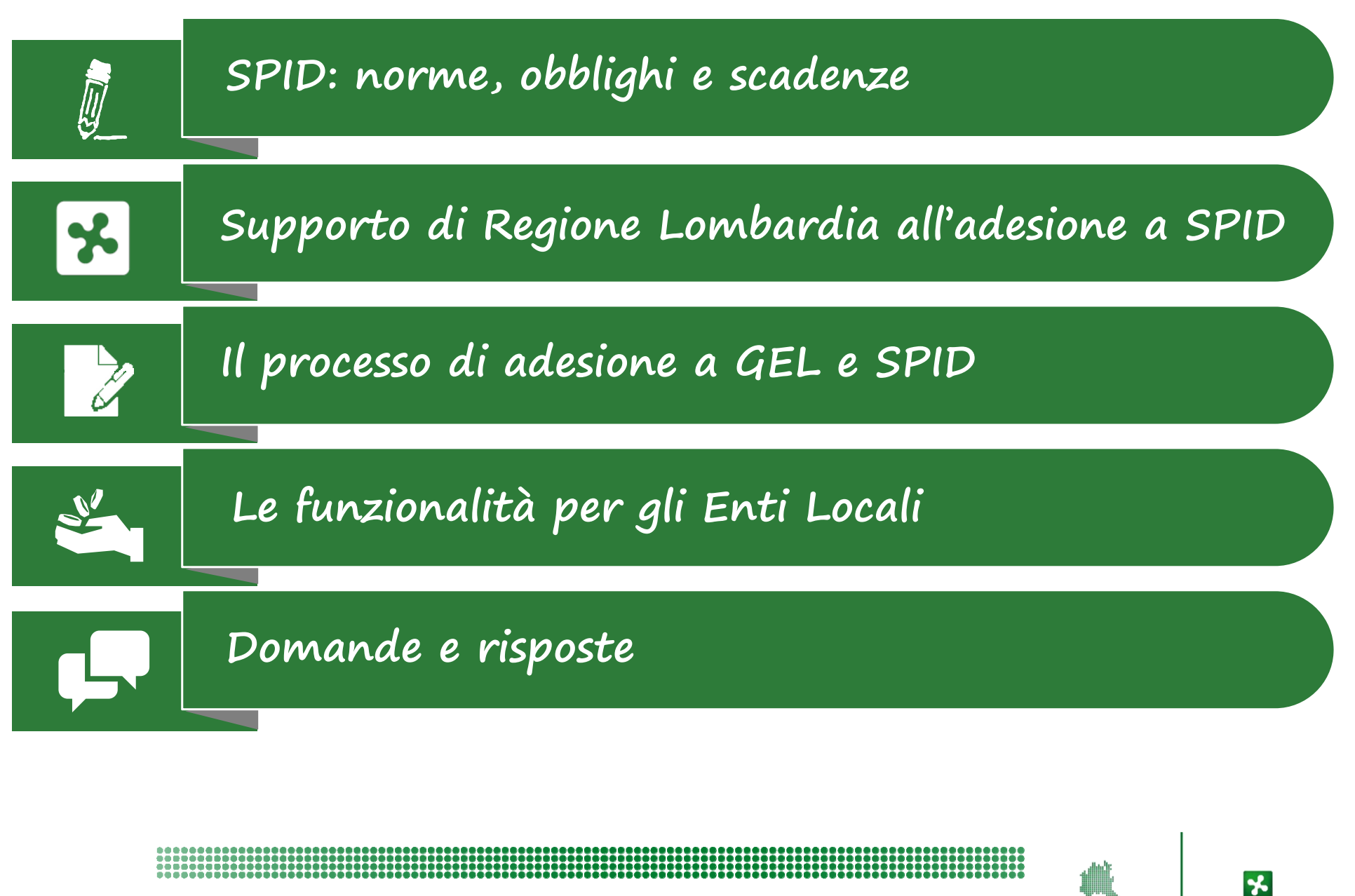

OMBARDIA INFORMATICA

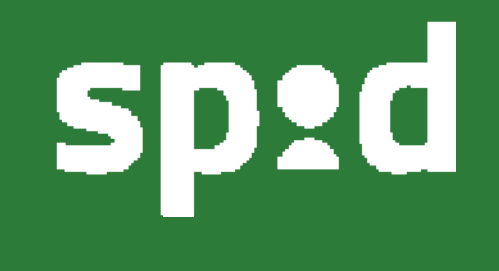

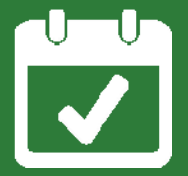

## **Norme, obblighi e scadenze per le Pubbliche Amministrazioni**

**regole tecniche, avvisi concetti di identità federata e SAML2.0** 

## **L'introduzione di SPID**

Nella normativa italiana (CAD art. 64) è stato introdotto un sistema, denominato **SPID** – **S**istema **P**ubblico di **I**dentità **D**igitale che si pone l'obiettivo di rendere possibile l'accesso <sup>a</sup> tutti i servizi online della PA <sup>e</sup> dei privati con un'unica identità digitale. SPID rappresenta quindi un pilastro fondamentale della strategia digitale nazionale.

Il primo provvedimento di attuazione previsto dall'articolo 64, comma 2 ‐sexies del D.lgs. 7 marzo 2005, n. 82 (Codice dell'Amministrazione Digitale) è il **decreto della Presidenza del Consiglio dei Ministri 24 ottobre 2014.**

Il 28 luglio 2015, con la Determinazione n. 44/2015, sono stati emanati i quattro regolamenti previsti dal DPCM 24 ottobre 2014.

Con la DETERMINAZIONE N. 40/2016 del 23 febbraio 2016 del Direttore Generale di AgID è stato emanato lo <u>schema di convenzione</u> tra l'Agenzia per l'Italia Digitale e le <u>pubbliche</u> amministrazioni in qualità di fornitori di servizi in materia di Sistema Pubblico per la gestione dell'identità digitale di cittadini e imprese.

5

## **SPID nel Piano Triennale**

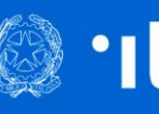

Piano Triennale 2017-2019 per l'informatica nella Pubblica Amministrazione

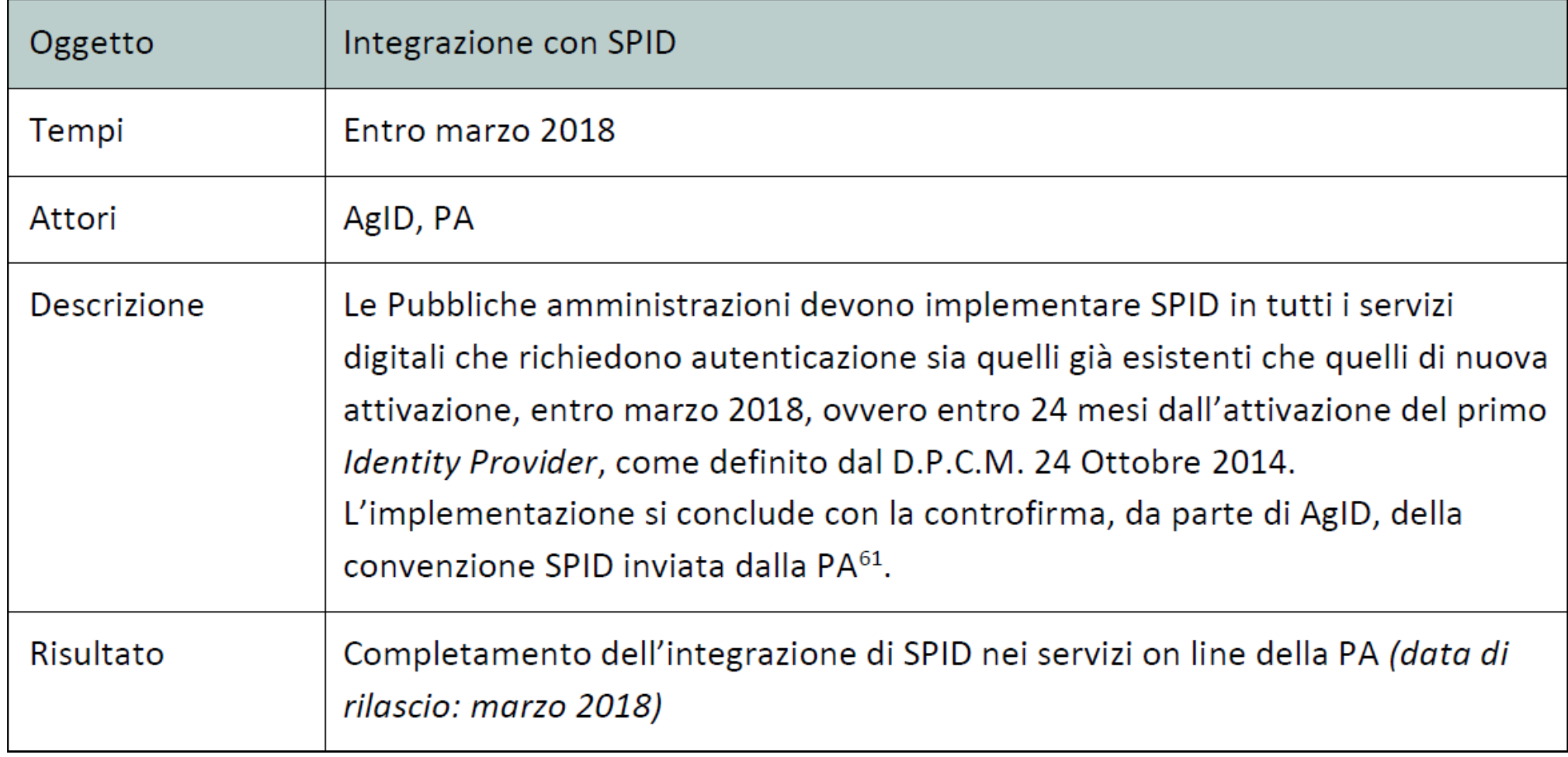

11111111

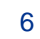

**x** 

## **SPID nel Piano Triennale**

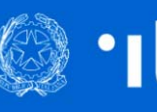

Piano Triennale 2017-2019 per l'informatica nella Pubblica Amministrazione

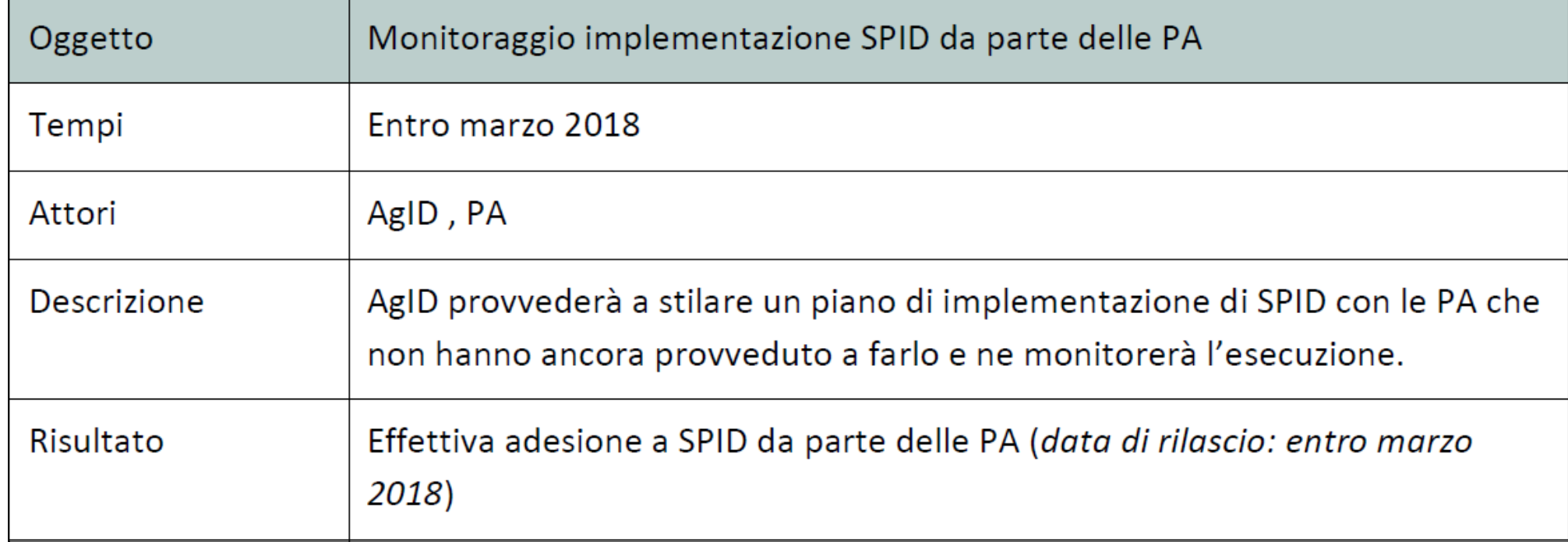

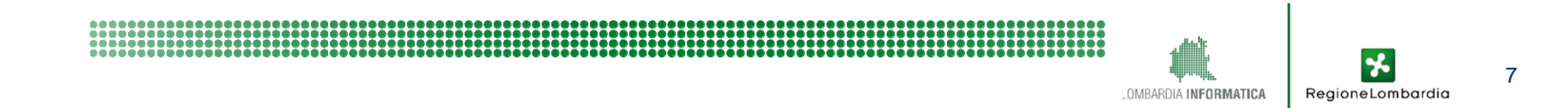

## **SPID – I tempi della transizione**

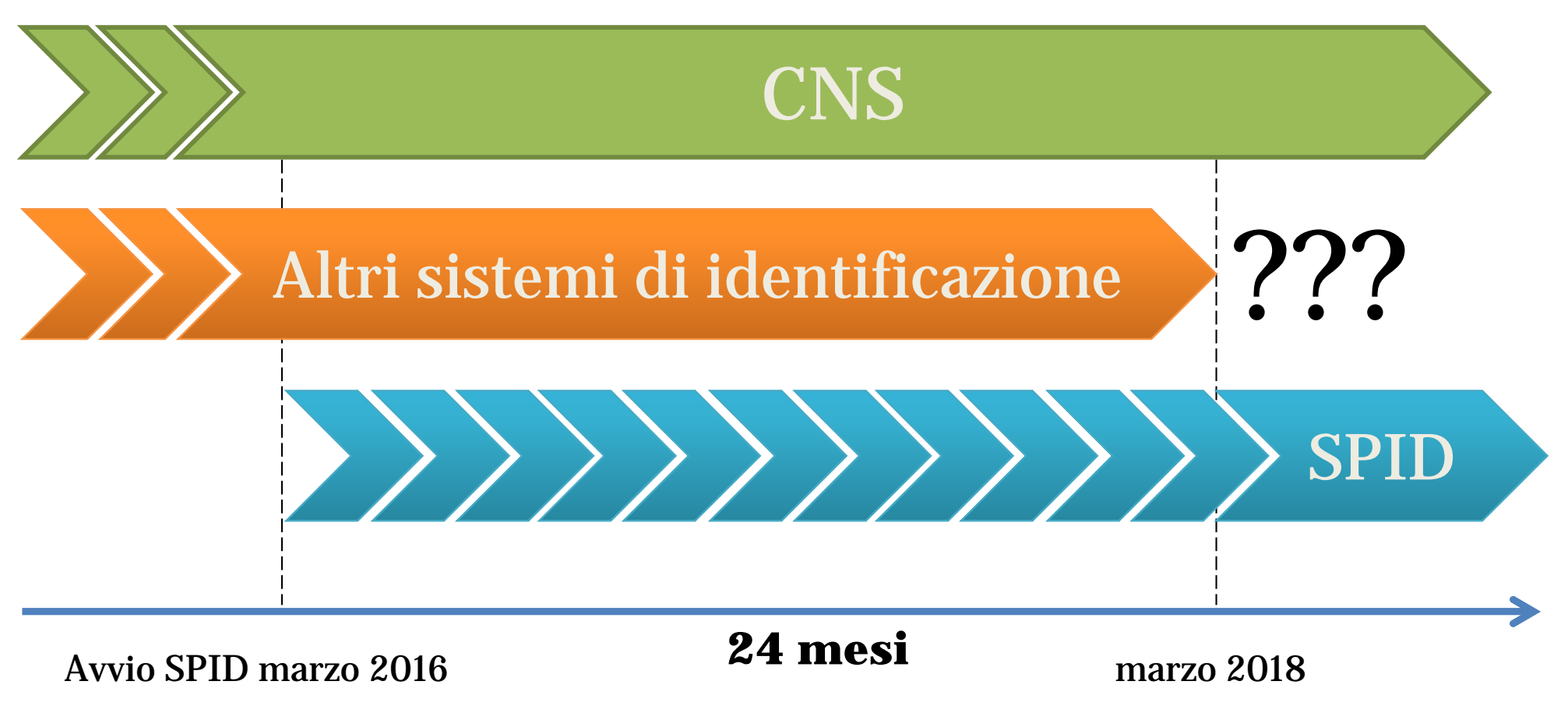

### Entro al massimo marzo 2018 le P.A. adottano SPIDe abbandonano altri sistemi di identificazione (tranne la CNS)

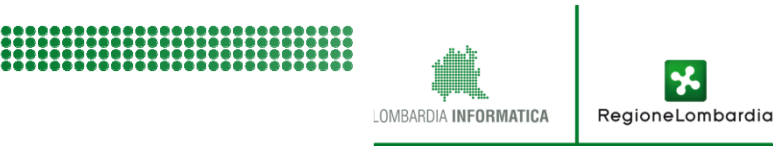

## **Modifiche al CAD 1 di 3**

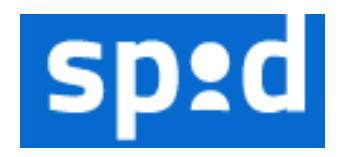

Decreto Legislativo recante disposizioni integrative e correttive al Decreto Legislativo 26 agosto 2016, n. 179, recante modifiche e integrazioni al Codice dell'Amministrazione Digitale di cui al decreto legislativo 7 marzo 2005, n. 82, ai sensi dell'articolo 1 della legge 7 agosto 2015, n. 124, in materia di razionalizzazione delle amministrazioni pubbliche

> **Art.61 (Disposizioni transitorie) Il diritto di cui all'articolo 3-bis, comma 01, è riconosciuto a decorrere dal 1° gennaio 2018.**

Art. 3-*bis*. Identità e domicilio digitale

01. **Chiunque ha il diritto di accedere ai servizi online** offerti dai soggetti di cui all'articolo 2, comma 2, lettere a) <sup>e</sup> b), **tramite la propria identità digitale**.

u-quater) identità digitale: la rappresentazione informatica della corrispondenza tra un utente e i suoi attributi identificativi, verificata attraverso l'insieme dei dati raccolti e registrati in forma digitale secondo le modalità fissate nel decreto attuativo dell'articolo 64;

## **Modifiche al CAD 2 di 3**

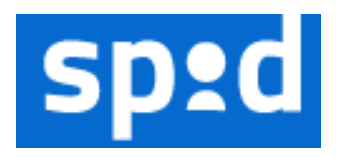

**Art. 64** Sistema pubblico per la gestione delle identità digitali e modalità di accesso ai servizi erogati in rete dalle pubbliche amministrazioni

1. e 2 ((COMMI ABROGATI DAL D.LGS. 26 AGOSTO 2016, N. 179)).

2-bis. Per favorire la diffusione di servizi in rete e agevolare l'accesso agli stessi da parte di cittadini e imprese, anche in mobilità, è istituito, a cura dell'Agenzia per l'Italia digitale, il sistema pubblico per la gestione dell'identità digitale di cittadini e imprese (SPID).

2-ter. Il sistema SPID è costituito come insieme aperto di soggetti pubblici e privati che, previo accreditamento da parte dell'AgID, secondo modalità definite con il decreto di cui al comma 2-sexies, identificano gli utenti per consentire loro l'accesso ai servizi in rete.

2-quater. L'accesso ai servizi in rete erogati dalle pubbliche amministrazioni che richiedono identificazione informatica avviene tramite SPID. Il sistema SPID è adottato dalle pubbliche amministrazioni nei tempi e secondo le modalità definiti con il decreto di cui al comma 2-sexies. **Resta fermo quanto previsto dall'articolo 3-bis, comma 01**. 2-sexies. Con decreto del Presidente del Consiglio dei ministri, su proposta del Ministro delegato per l'innovazione tecnologica e del Ministro per la pubblica amministrazione e la semplificazione, di concerto con il Ministro dell'economia e delle finanze, sentito il Garante per la protezione dei dati personali, sono definite le caratteristiche del sistema SPID ………….

10

## **Modifiche al CAD 3 di 3**

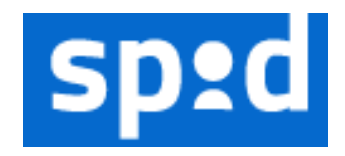

**OMRARDIA INFORMATIC** 

RegioneLombardia

## QUINDI ?

### **Il cittadino ha diritto a poter accedere ai servizi online della pubblica amministrazione con SPID dal 1-1-2018.**

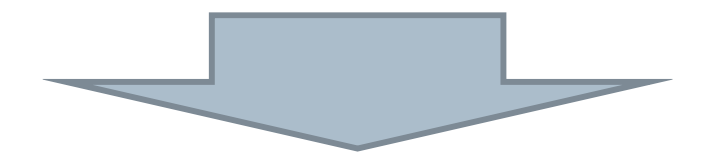

**La pubblica amministrazione, per riconoscere il diritto del cittadino, deve integrare i propri servizi con SPID entro l' 1-1-2018.**

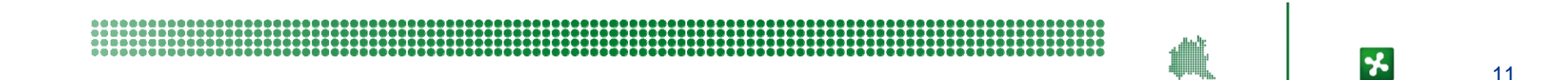

## **DOC UFFICIALE**

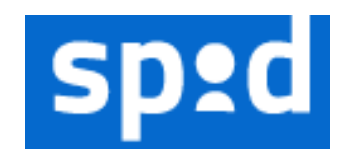

http://www.agid.gov.it/agenda-digitale/infrastrutture-architetture/spid

#### Normativa

#### Circolari e deliberazioni

- Regolamento SPID: accreditamento gestori (versione 2.0 del 22 luglio 2016)
- Regolamento SPID: modalità attuative (versione 2.0 del 22 luglio 2016)
- 1 Determinazione AGID N. 14/2018 Convenzione SPID tra AgID e Pubbliche Amministrazioni
- Determinazione AGID N. 32/2016 Modello Convenzione SPID tra AgID e Identity Provider
- Modello Convenzione SPID tra AgID e IdP allegato Determina N.32/2016
- Regolamento SPID: utilizzo identità pregresse
- Regolamento SPID: regole tecniche
- d Determinazione AGID pubblicazioni AVVISI SPID
- d Determina DG 311 Referente convenzioni SPID
- Certificato per cifrare la documentazione riservata da inviare all'Agenzia

#### Leggi decreti e direttive

Decreto della Presidenza del Consiglio dei Ministri 24 ottobre 2014

#### Documenti

#### **Regole tecniche**

Messaggi SPID

#### Tabella attributi

vi Note tecniche interfacce SPID

Obblighi dei Gestori di identità e dei Titolari

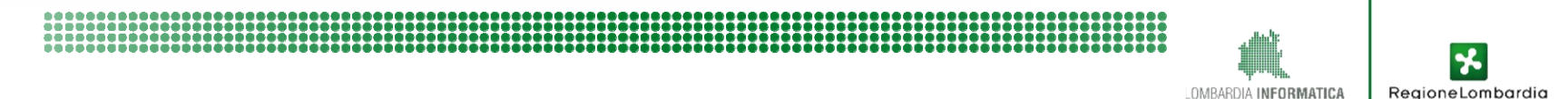

## **DOC UFFICIALE**

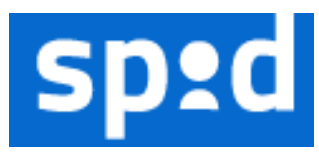

### http://www.agid.gov.it/agenda-digitale/infrastrutture-architetture/spid/avvisi

### Documentazione

- Determinazione AGID pubblicazione AVVISI SPID
- Avviso n. 1 Gestione della sicurezza del canale di trasmissione
- Avviso n. 2 Collaborazione tra IDP e SP per problematiche di accesso a SPID
- Avviso n. 3 Chiarimenti sulla gestione delle sessioni SSO e meccanismo di Single logout
- Avviso n. 4 Livelli di servizio minimo per funzionalità omogenee
- Avviso n. 5 Regolamento recante le Regole Tecniche Errata Corrige
- Avviso n. 6 Note sul dispiegamento di SPID presso i gestori dei servizi
- Avviso n. 7 Rilascio Identità SPID agli italiani residenti all'estero

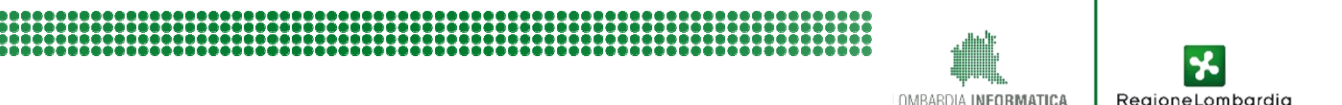

## **SPID – schema di funzionamento**

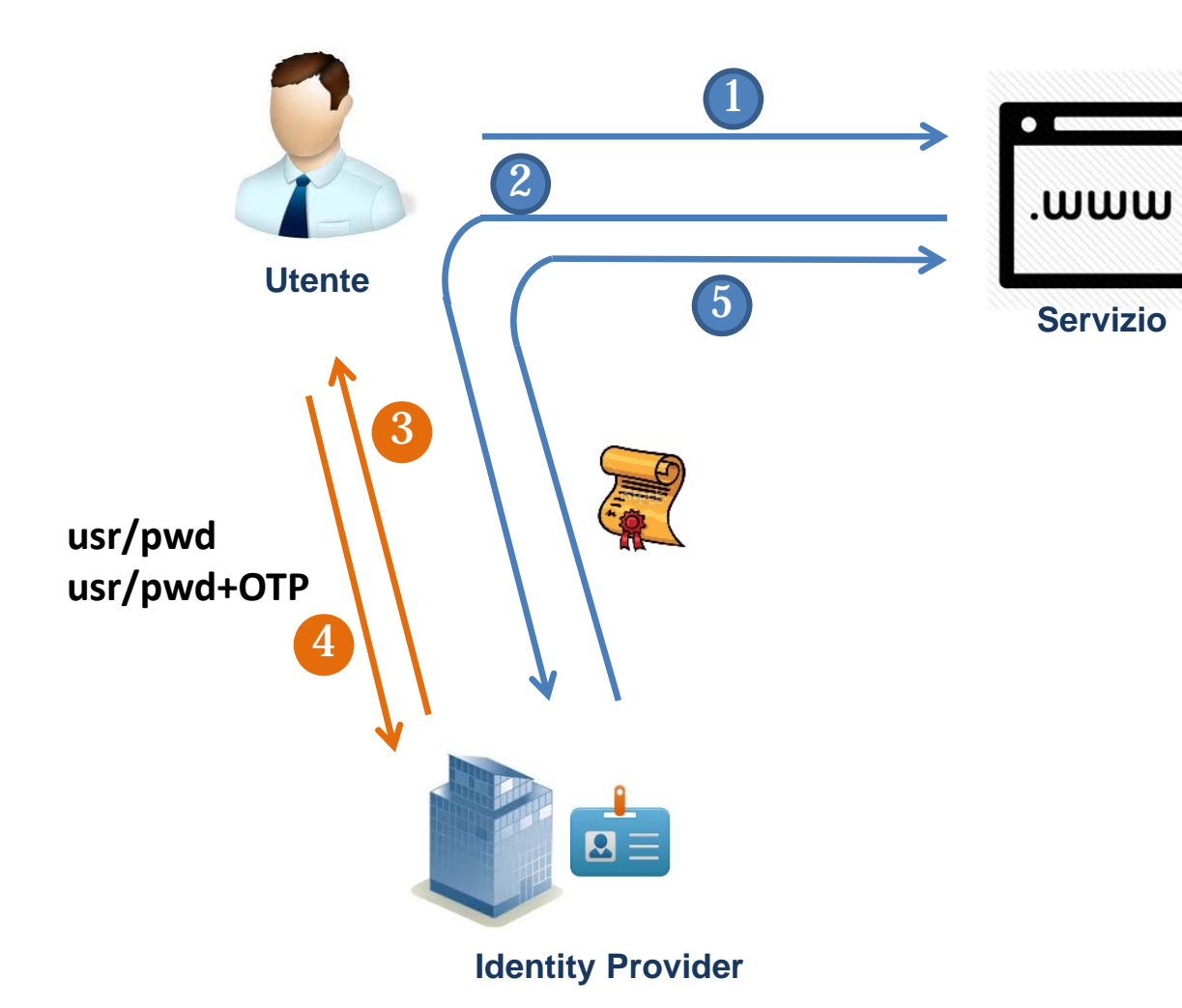

- **1. Richiesta di servizio**
- **2. Inoltro verso Identity provider**
- **3. Richiesta credenziali**
- **4. Verifica credenziali**
- **5. Reindirizzamento verso il service provider con asserzione di autenticazione**

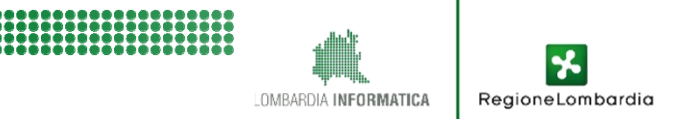

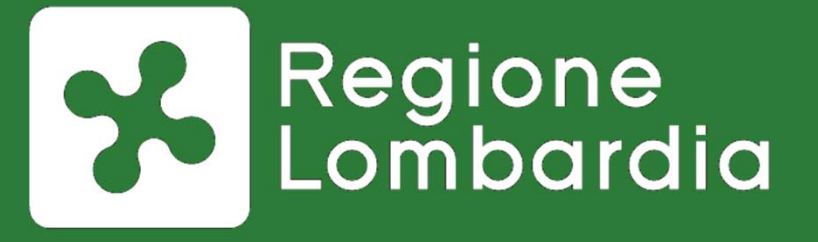

# **Supporto di Regione Lombardia agli ELL per la migrazione a**

### **Il servizio GEL (Gateway Enti Locali)**

Al fine di supportare l'adesione <sup>a</sup> SPID degli EELL della Regione Lombardia è stato realizzato un servizio, denominato GEL (Gateway Enti Locali), che è messo <sup>a</sup> disposizione gratuitamente in modalità SaaS (Software as <sup>a</sup> Service) presso il Datacenter di Regione Lombardia.

Il servizio GEL è progettato in architettura "multi‐tenant" ovvero in modo che sia possibile creare istanze separate per ogni singolo Ente Locale. Ogni Ente Locale che intenda avvalersi del servizio GEL sarà quindi autonomo nella possibilità di configurare la propria istanza avvalendosi comunque delle componenti di base comune <sup>a</sup> tutte le istanze <sup>e</sup> potendo contare sull'impegno di Regione Lombardia <sup>e</sup> Lombardia informatica ad adeguare il servizio GEL ad ogni modifica delle regole tecniche emanate da AgID.

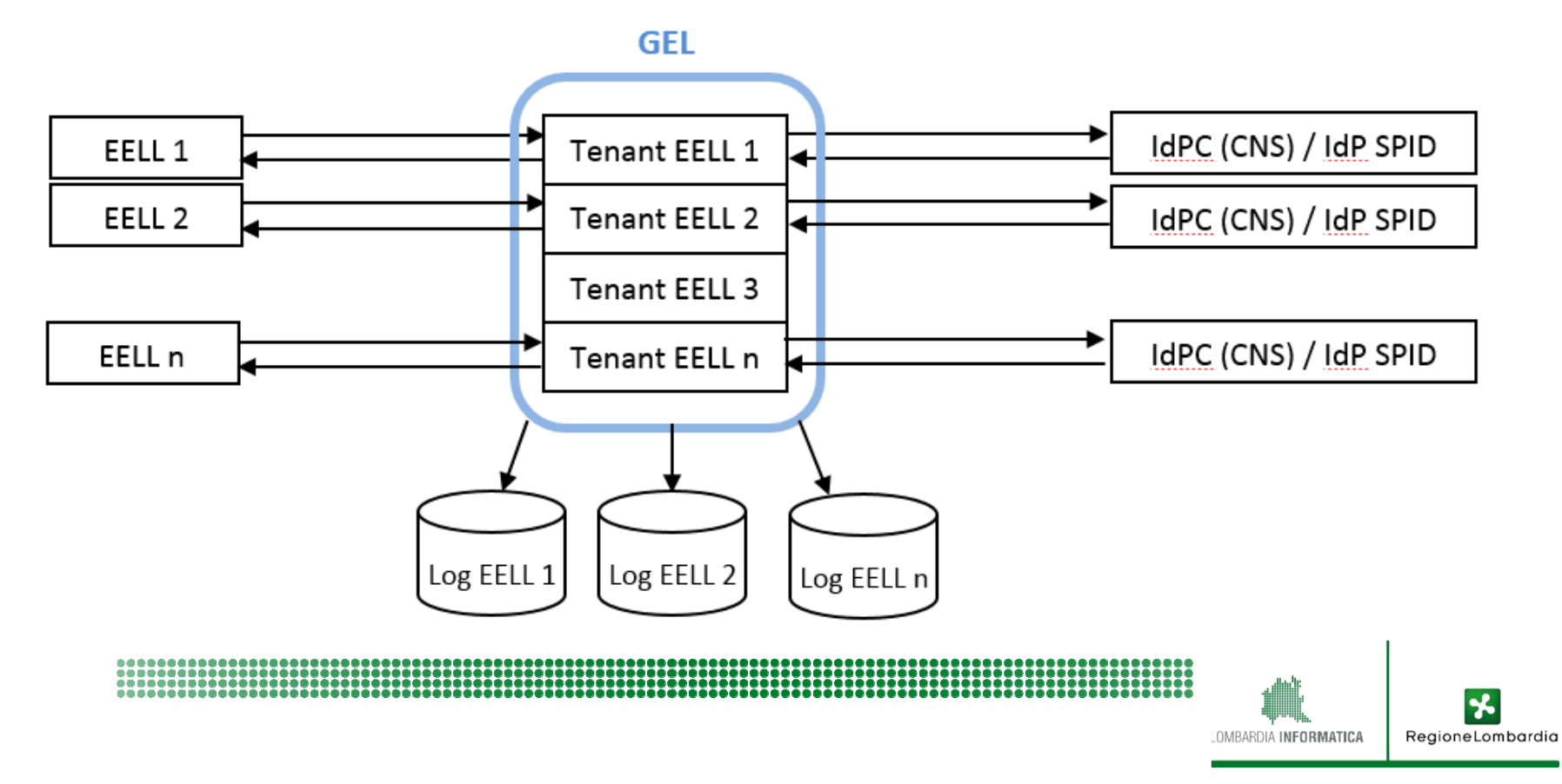

## **SPID – Linee Guida per gli Enti Locali**

LOMBARDIA INFORMATICA

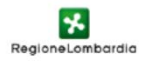

**ALLEGATO A** 

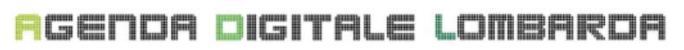

SPID - Linee guida per EELL

- **1 Introduzione**
- **2 Contesto**
- **3 L'introduzione di SPID**
- **4 Gli adeguamenti a SPID di Regione Lombardia**
- **5 Il servizio GEL (Gateway Enti Locali)**
	- **5.1 Livelli di servizio**
	- **5.2 Assistenza**
	- **5.3 Referente tecnico dell'Ente**
- **6 Il percorso di adesione a SPID**
	- **6.1 Processo di adesione formale a SPID**
	- **6.2 Principi generali sull'integrazione a SPID tramite GEL**
	- **6.3 Dettagli tecnici**

### **Appendice: Schema di adesione**

### **Per responsabili S.I. e amministratori**

Il documento descrive il servizio ed i processi che vanno seguiti per aderire al GEL <sup>e</sup> <sup>a</sup> SPID.

SPID - Linee guida per EELL - v. 1.0

 $\overline{1}$ 

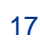

## **SPID tramite GEL**

\*\*\*\*\*\*\*\*\*\*\*\*\*\*\*\*\*\*\*\*\*\*\*\*\*\*\*\*

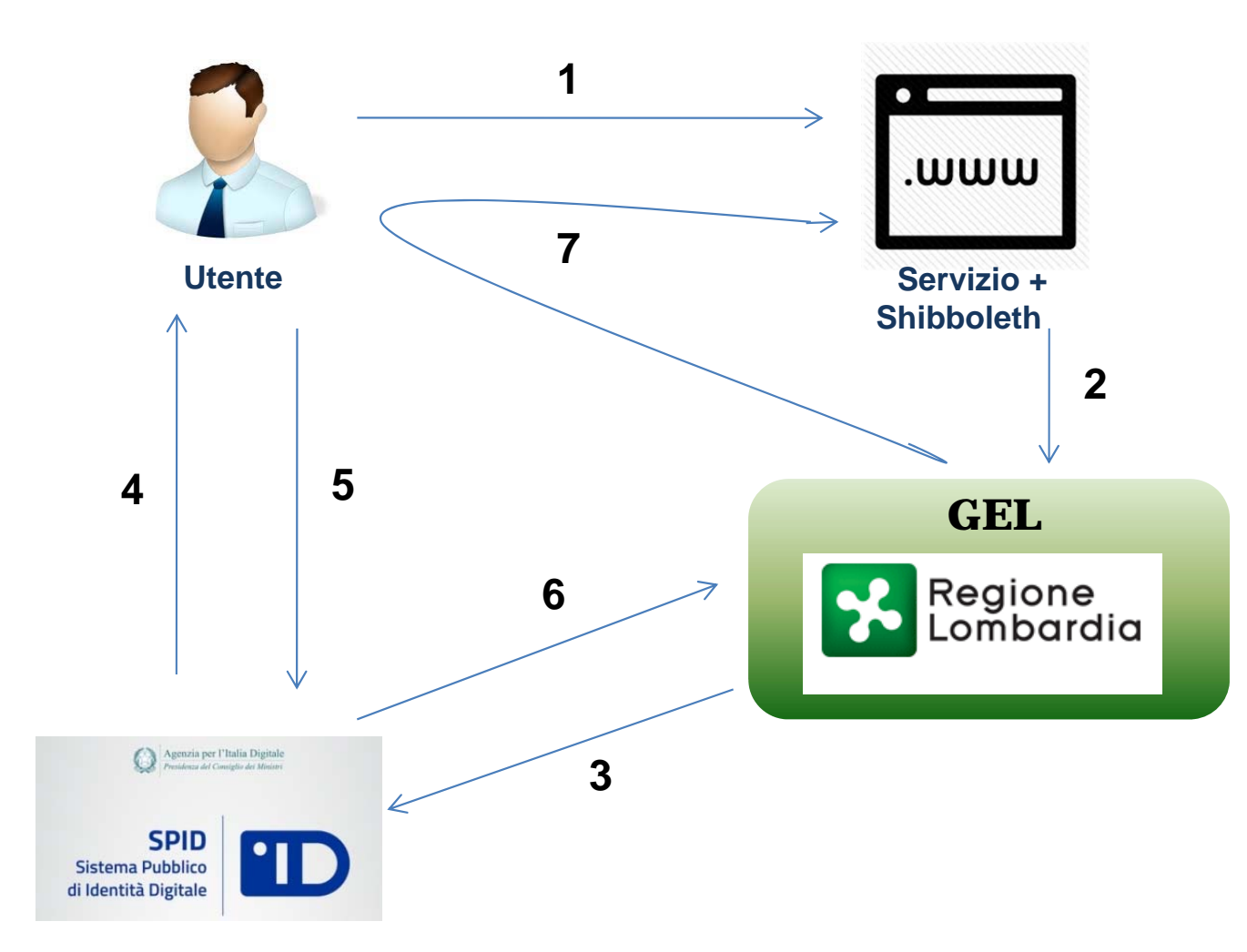

- **1. Richiesta di servizio**
- **2. Inoltro verso servizio GEL, utente sceglie IdP**
- **3. Richiesta aut.ne (protocollo SPID) verso IdP scelto da utente**
- **4. Richiesta credenziali**
- **5. Verifica credenziali**
- **6. Interpretazione risposta (protocollo SPID)**
- **7. Reindirizzamento verso il SP con dati utente**

ጜ

### **Accorgimenti sulla user experience**

### **A carico del servizio GEL**:

- interpretazione <sup>e</sup> visualizzazione in "linguaggio naturale" di eventuali errori occorsi durante lo scambio messaggi con sistema SPID, con indicazione del contact point IdP (call center, sito, …)
- test <sup>e</sup> configurazione di ogni nuovo IdP che viene accreditato da AgID ;
- "IdP chooser" secondo indicazioni AgID

### **A carico del Service Provider (EELL)**:

- indicazione dell'area riservata con bottone "Entra con SPID" in accordo <sup>a</sup> LLGG AgID (http://www.agid.gov.it/sites/default/files/regole\_tecniche/spid-notetecnicheinterfacce.pdf sezione 3)
- solo implementazione del bottone, chooser in carico <sup>a</sup> GEL
- sito SP da proteggere in https (scelta protocolli/algoritmi ha impatti su browser supportati)

Nota ‐ sia il servizio GEL che IdP offrono interfacce (GUI) responsive !

Le Regole Tecniche richiedono l'utilizzo del protocollo TLS 1.2 da parte dei Service Provider per la gestione della sicurezza del canale di trasmissione.

Con l'Avviso n. 1 pubblicato da AgID viene ammesso anche TLS 1.1 http://www.agid.gov.it/sites/default/files/documentazione/spid - avviso n1 - sicurezza canale trasmissione 0.pdf

Impatti:

- 1) Configurazioni sugli apparati che gestiscono l'SSL
- 2) Utenti con browser "obsoleti" non accedono ai servizi

Per gli impatti sui Browser utile il riferimento https://en.wikipedia.org/wiki/Template:TLS/SSL\_support\_history\_of\_web\_browsers

> A nostro avviso il tema è molto più complesso e articolato ! Possibile ottenere ottime configurazioni anche con TLS 1.0

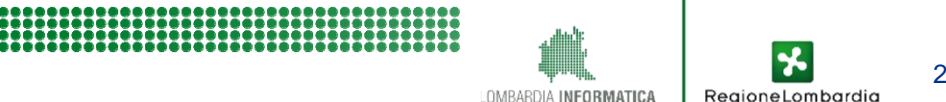

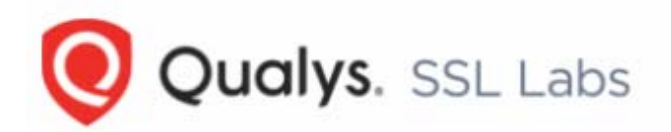

You are here: Home > Projects > SSL Server Test > idpcrl.crs.lombardia.it

### SSL Report: idpcrl.crs.lombardia.it (82.149.35.24)

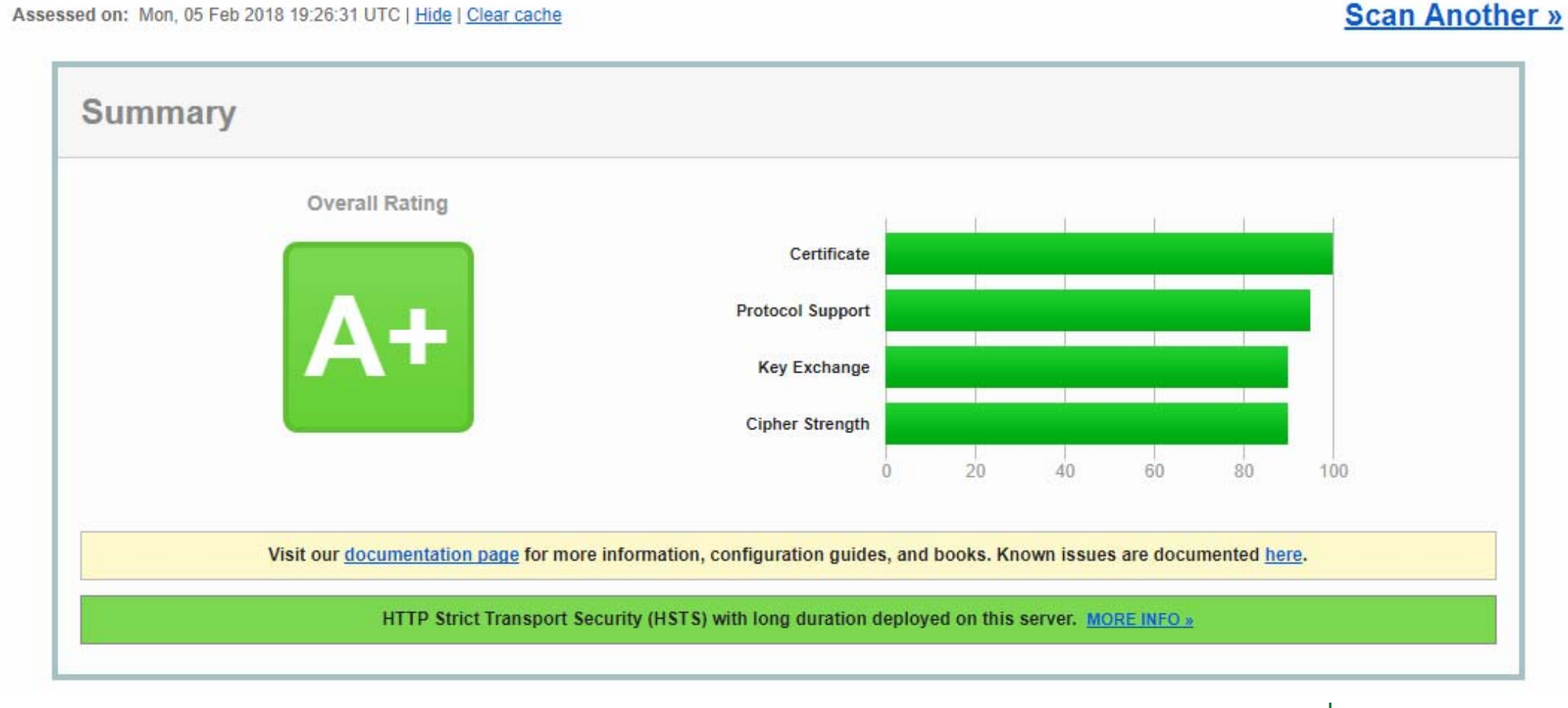

Assessed on: Mon, 05 Feb 2018 19:26:31 UTC | Hide | Clear cache

Projects Qualys.com Home Contact

**https://www.ssllabs.com/ssltest Hillingering:** 

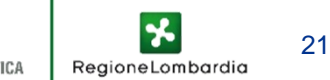

### Summary of idpcrl.crs.lombardia.it SSL/TLS Security Test

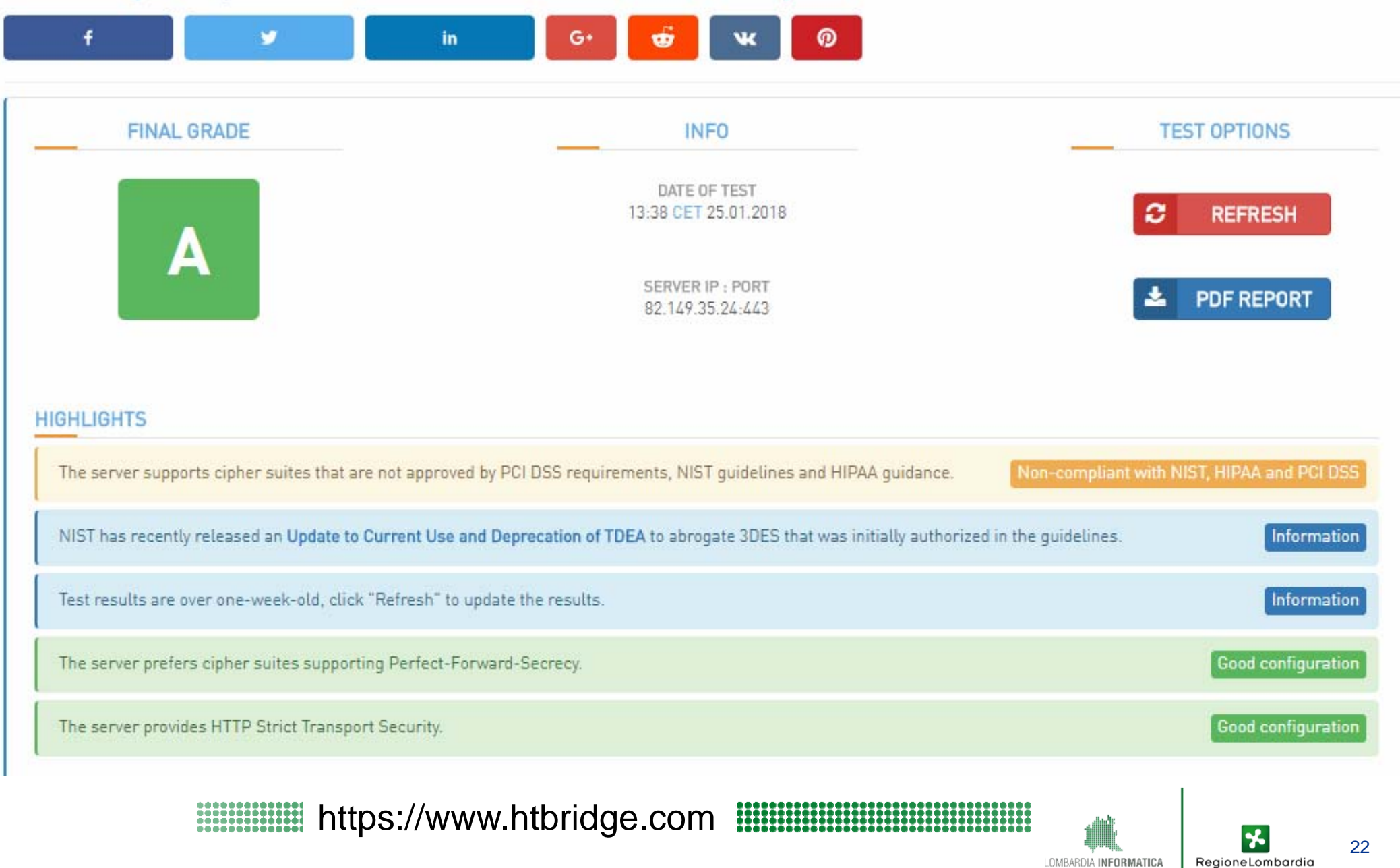

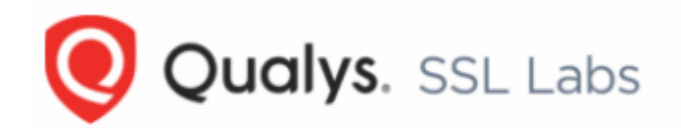

Qualys.com **Projects** Home Contact

You are here: Home > Projects > SSL Server Test > www.comune.venezia.it > 94.247.8.202

### SSL Report: www.comune.venezia.it (94.247.8.202)

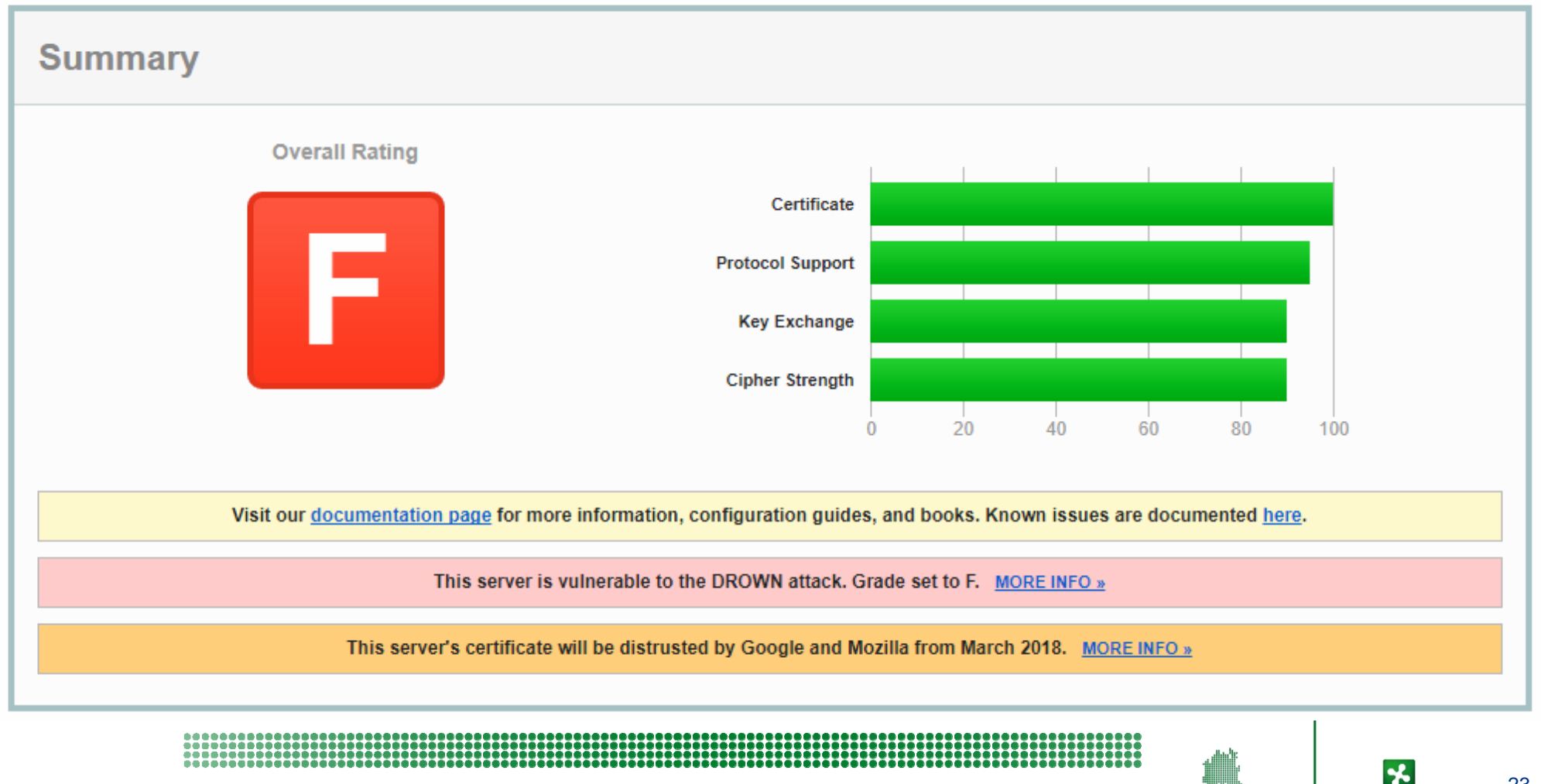

### SSL Report: www.comune.roma.it (93.63.254.113)

Assessed on: Mon, 05 Feb 2018 19:33:17 UTC | Hide | Clear cache

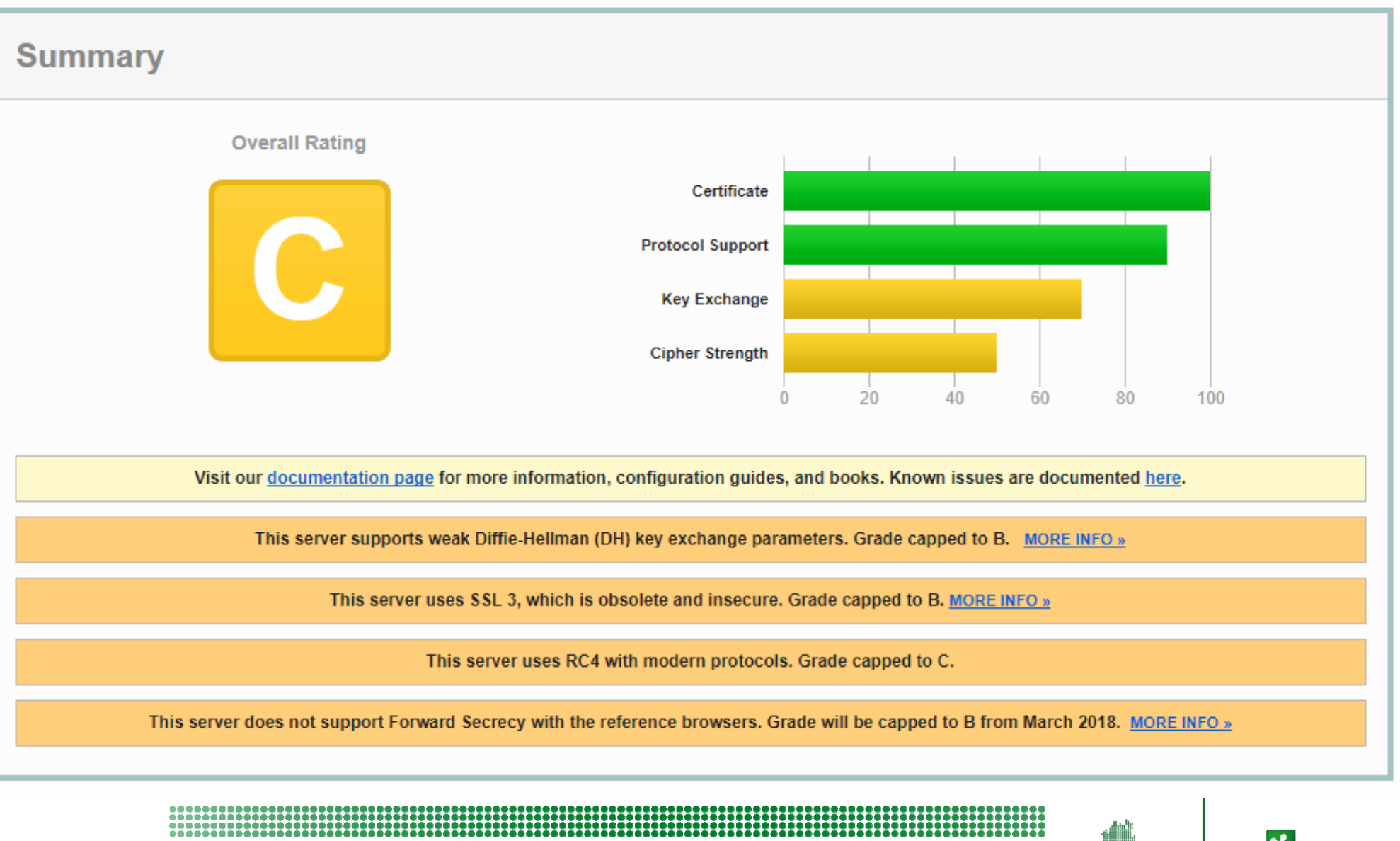

RegioneLombardia

LOMBARDIA INFORMATICA

**Scan Another »** 

### SSL Report: serviziweb2.inps.it (93.63.43.56)

Assessed on: Mon, 05 Feb 2018 19:34:58 UTC | Hide | Clear cache

**Scan Another »** 

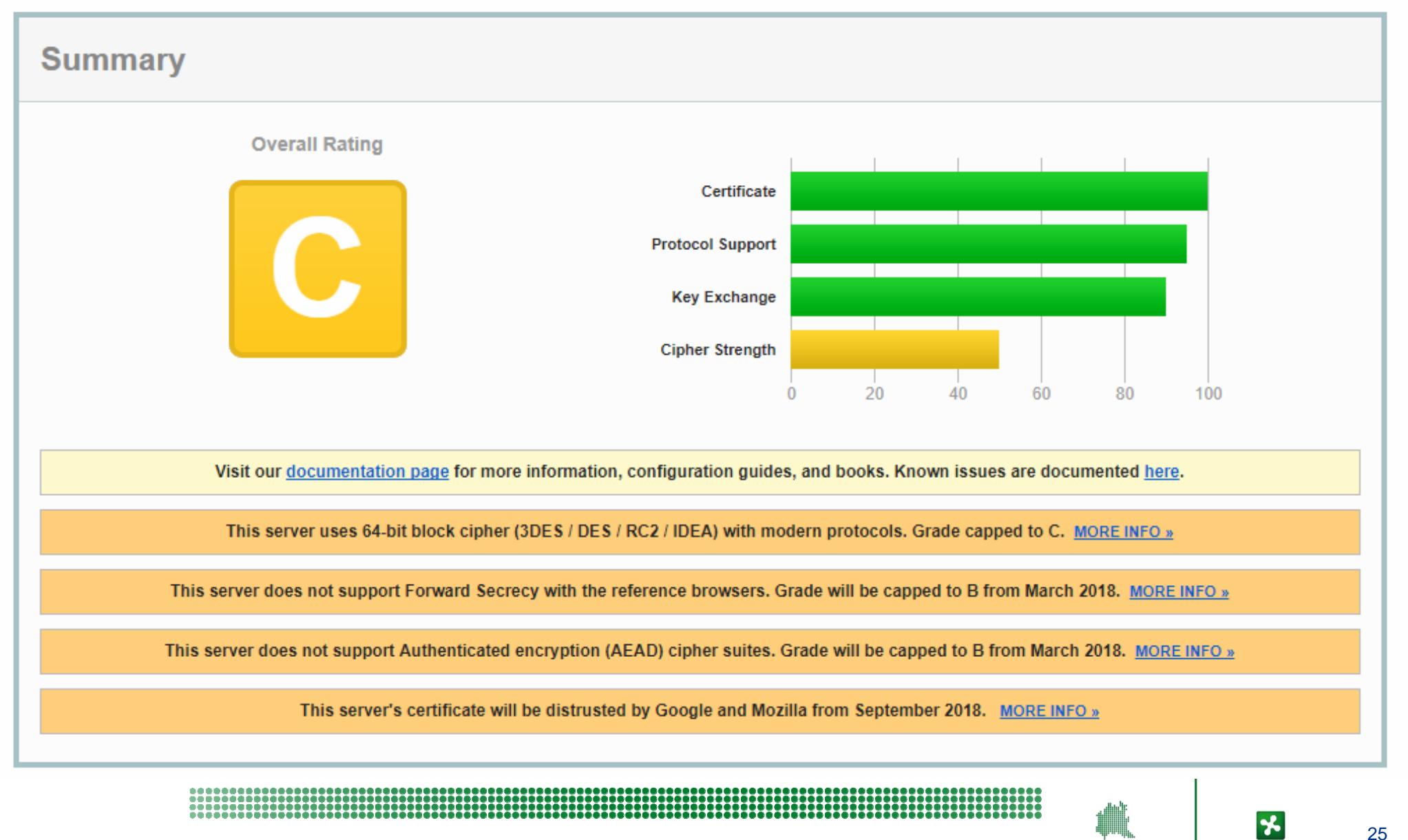

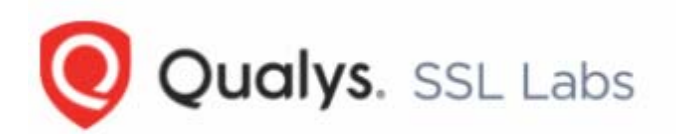

You are here: Home > Projects > SSL Server Test > spid.sogei.it

### SSL Report: spid.sogei.it (217.175.50.72)

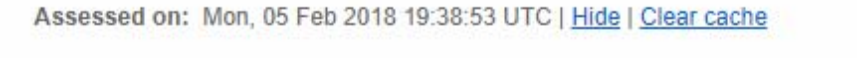

**Summary Overall Rating** Certificate **Protocol Support Key Exchange Cipher Strength** 20 40 60 80  $\overline{0}$ 100 Visit our documentation page for more information, configuration guides, and books. Known issues are documented here. This server is vulnerable to the Return Of Bleichenbacher's Oracle Threat (ROBOT) vulnerability. Grade will be set to **F** from February 2018.

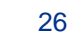

⊀

RegioneLombardia

Home Projects Qualys.com Contact

**Scan Another »** 

# Demo utilizzo GEL

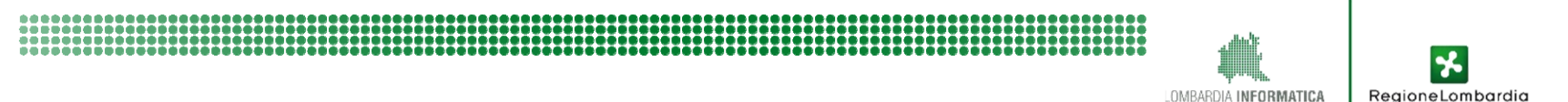

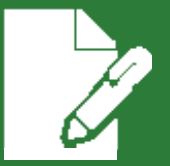

# **Il processo di sviluppo e test**

## **Vista complessiva dei processi**

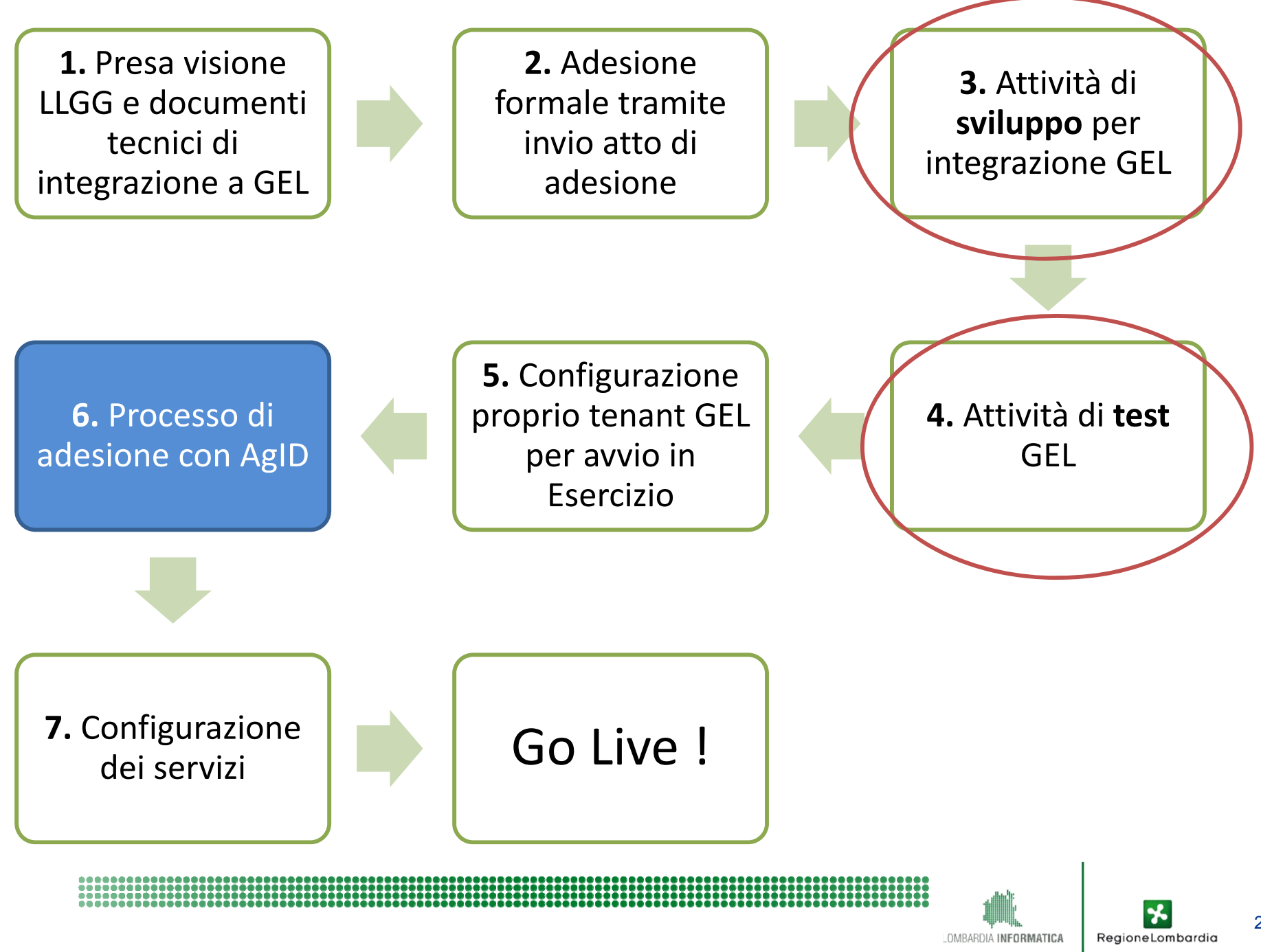

## **Istanza di test**

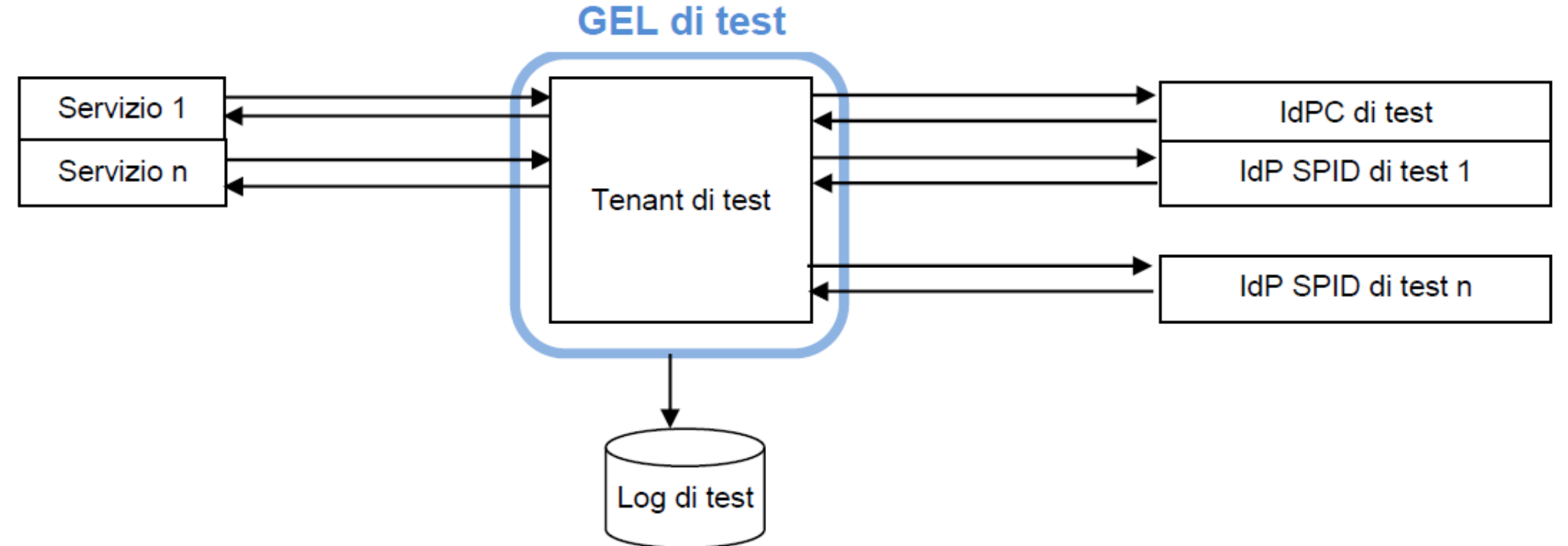

L'istanza di test, funzionalmente equivalente, permette di testare l'integrazione di uno <sup>o</sup> più servizi con l'istanza IdPC di test <sup>e</sup> con le istanze di test degli idP SPID che le hanno messe <sup>a</sup> disposizione.

È importante notare che, trattandosi di circuiti di test <sup>e</sup> non di circuiti reali, non <sup>è</sup> possibile utilizzare identità di cittadini reali, bensì nei circuiti di test è possibile unicamente utilizzare:

- -Carte CRS/CNS di test (ovvero intestate <sup>a</sup> cittadini fittizi)
- -Identità SPID di test fornite dagli IdP

Lombardia Informatica è in possesso di un certo numero di "credenziali SPID di test" che può distribuire agli Enti.

## **Processi: sviluppo, test**

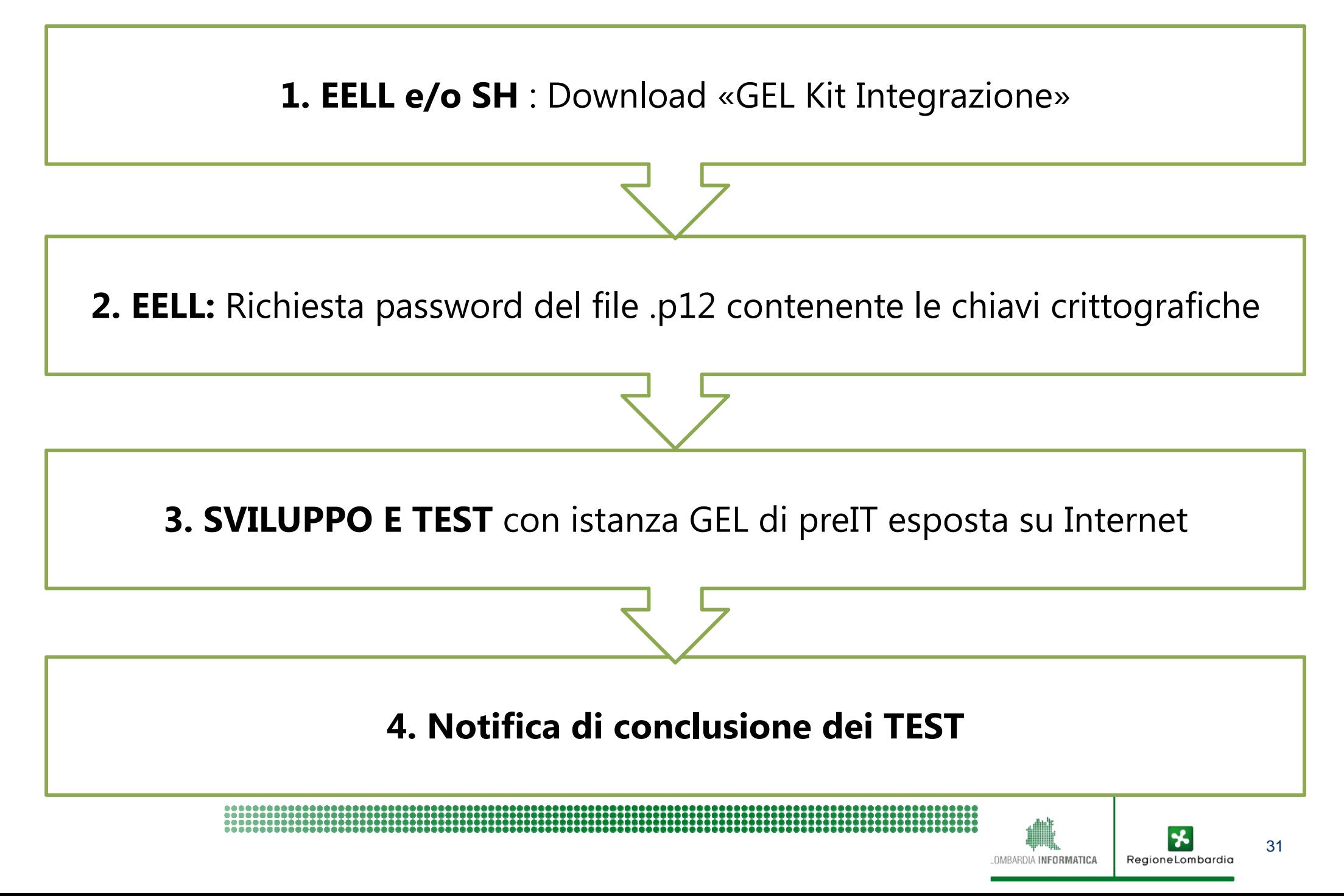

## **Materiale per sviluppo e test (GEL Kit Integrazione)**

- 1. Documentazione Interfaccia di integrazione a GEL
- 2. un file (IdpcGelMetadataIntegrazione\_locale\_PREIT-internet.xml) da installare sulla istanza di Shibboleth del SP per l'istanza di test
- 3. file attribute\_map.xml di Shibboleth
- 4. una coppia di chiavi crittografiche di test (gel-spid.p12) da utilizzarsi esclusivamente per i test di integrazione al servizio
- 5. un "componente aggiuntivo" necessario solamente ai SP precedentemente integrati con il sistema di autenticazione di Regione Lombardia tramite le librerie Java denominate «Reference Implementation»
- 6. utenze di test SPID (solo quelle di PosteItaliane)

## **Reverse Proxy applicativo Shibboleth (1/3)**

- Shibboleth SP è un componente open source con cui si realizza una semplice integrazione ad un IdP (come GEL, o IdPC RL)
- Multipiattaforma; installabile su Apache, IIS
- •RP applicativo = RP (es. Apache) + Shibboleth SP
- Ampiamente utilizzato negli anni anche in RL (48% delle odierne transazioni su IdPC)
- Tecnologicamente neutro (applicabile a qualsiasi SP di qualsiasi EELL), dati utente autenticato trasmessi in http header
- SAML impone trust reciproco tra Shibboleth SP e GEL ciò avviene installazione bilaterale di files "metadata"
- Shibboleth rientra nel dominio del SP, quindi EELL ne ha in carico l'installazione, oltre alla configurazione delle URL da proteggere (no coding)

## **Reverse Proxy applicativo Shibboleth (2/3)**

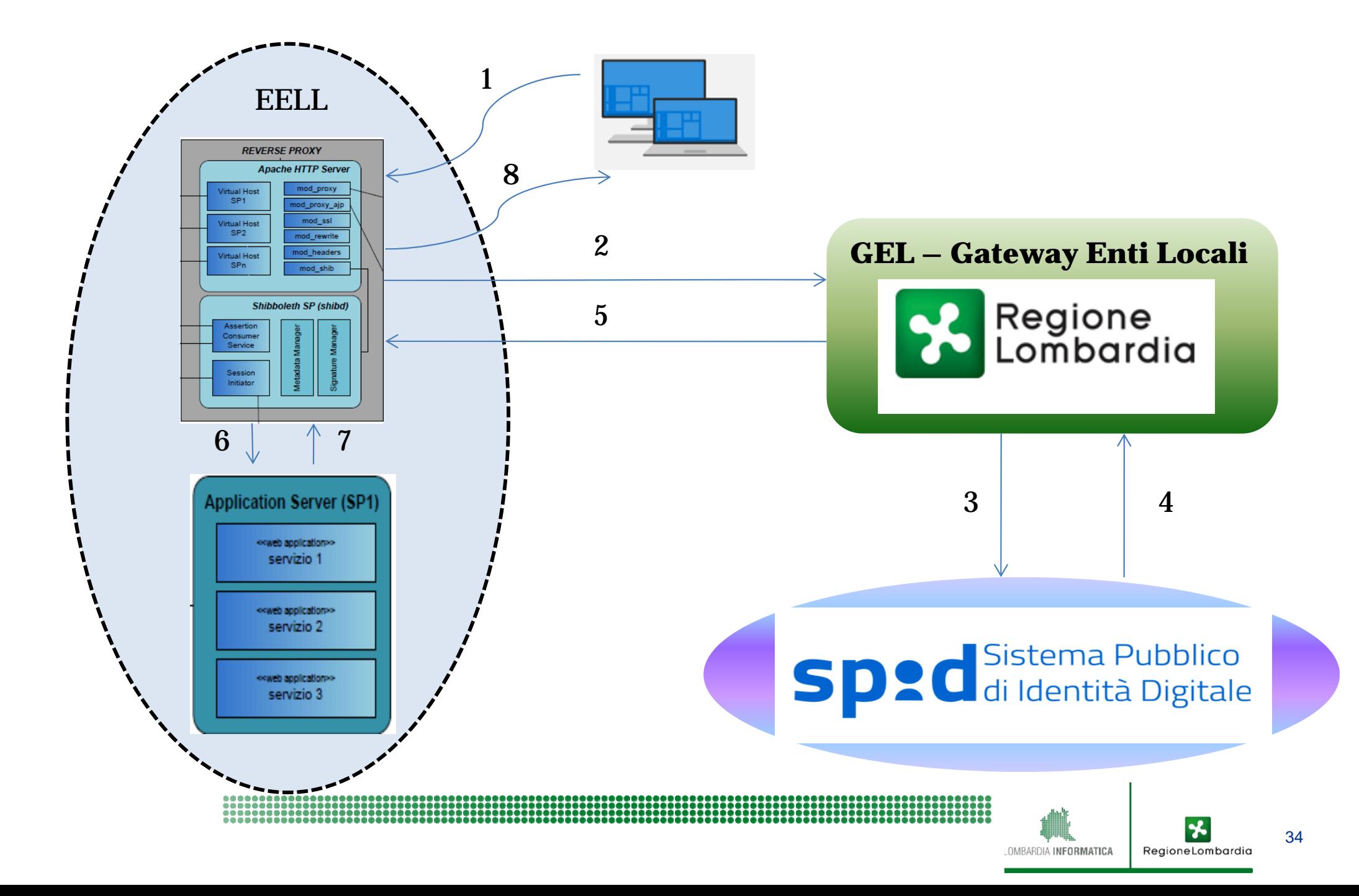

## **Reverse Proxy applicativo Shibboleth (3/3)**

• La configurazione delle URL della applicazione da proteggere con autenticazione avviene in un unico punto (file shibboleth2.xml)

Istruzioni dettagliate per la configurazione sono presenti nella sezione 3.4 del documento di interfaccia di integrazione a GEL

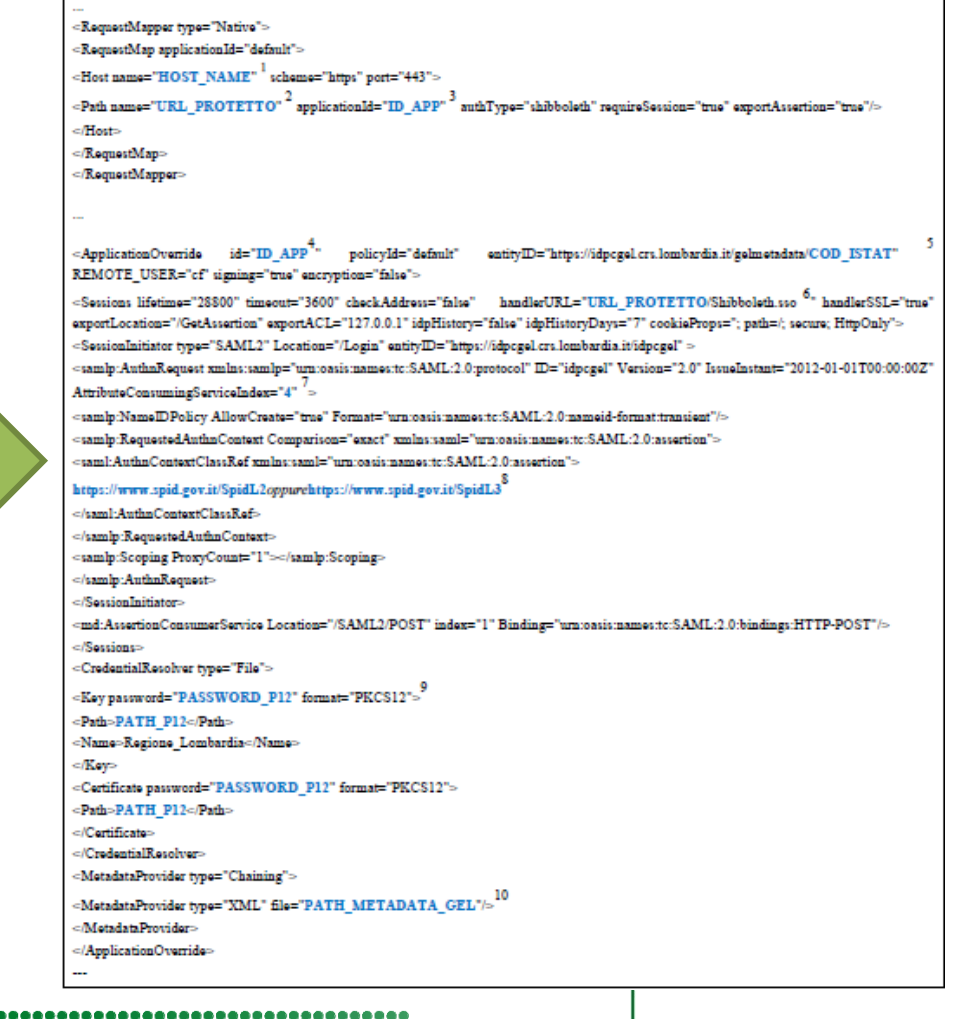

## **Installazione e configurazione di Shibboleth (1/4)**

- •Versione di Shibboleth consigliata: almeno 2.6
- •Requisiti minimi e procedure di installazione:

https://wiki.shibboleth.net/confluence/display/SHIB2/NativeSPInstall

•Distribuzioni ufficialmente supportate ad oggi per Linux:

Red Hat Enterprise and CentOS 6, 7

SUSE Linux Enterprise Server 11-SP3, 11SP4, 12SP2, 12SP3

• Download del pacchetto o del repository per la piattaforma appropriata in modo da poter effettuare l'installazione tramite il Software Management System "yum":

https://shibboleth.net/downloads/service-provider/

•Copiare il repository scaricato nel file:

*/etc/yum.repos.d/CentoOS-Base.repo*

• Comandi da eseguire per distribuzione a 32 o 64 bit *yum install shibboleth yum install shibboleth.x86\_64*

## **Installazione e configurazione di Shibboleth (2/4)**

- • Completata l'installazione viene generato il file di configurazione per il caricamento - al riavvio - del modulo di Shibboleth in Apache
- •Configurazione del RP Apache:

*…*

…

*ProxyPass /VerificaGel http://ip\_interno:port\_number/VerificaGel ProxyPassReverse /VerificaGel http://ip\_interno:port\_number/VerificaGel*

*ProxyPass /VerificaGel/protected/Shibboleth.sso !*

*<Location /VerificaGel/protected> ShibRequestSetting applicationId VerificaGel AuthType shibboleth ShibRequireSession On ShibUseHeaders On require shibboleth </Location>*

37

## **Installazione e configurazione di Shibboleth (3/4)**

•*/etc/shibboleth/shibboleth2.xml*

<ApplicationDefaults …… <sup>&</sup>gt;

…….

<RequestMapper type="Native">

<RequestMap applicationId="default">

<Host name="**mydomain.example.com** scheme="https" port="443">

<Path name="**VerificaGel/protected**" applicationId="**VerificaGel**" authType="shibboleth" requireSession="true" exportAssertion="true"/>

<Path name="**VerificaGel2/protected**" applicationId="**VerificaGel2**" authType="shibboleth" requireSession="true" exportAssertion="true"/>

</Host>

</RequestMap>

</RequestMapper>

<ApplicationOverride id="**VerificaGel**" policyId="default" entityID="**https://idpcgel.crs.lombardia.it/gelmetadata/test"** REMOTE\_USER="cf" signing="true" encryption="false"> <Sessions lifetime="28800" timeout="3600" checkAddress="false" handlerURL="**/VerificaGel/protected/Shibboleth.sso**" handlerSSL="true" exportLocation="/GetAssertion" exportACL="127.0.0.1" idpHistory="false" idpHistoryDays="7" cookieProps="; path=/; secure; HttpOnly"> <SessionInitiator type="SAML2" Location="/Login" entityID="**https://idpcgel.crs.lombardia.it/idpcgel**" > <samlp:AuthnRequest xmlns:samlp="urn:oasis:names:tc:SAML:2.0:protocol" ID="**ID\_UNIVOCO1**" Version="2.0" IssueInstant="2012-01-01T00:00:00Z" AttributeConsumingServiceIndex="4"> <samlp:NameIDPolicy AllowCreate="true" Format="urn:oasis:names:tc:SAML:2.0:nameid-format:transient"/> <samlp:RequestedAuthnContext Comparison="exact" xmlns:saml="urn:oasis:names:tc:SAML:2.0:assertion"> <saml:AuthnContextClassRef xmlns:saml="urn:oasis:names:tc:SAML:2.0:assertion">**https://www.spid.gov.it/SpidL2** </saml:AuthnContextClassRef> </samlp:RequestedAuthnContext> <samlp:Scoping ProxyCount="1"></samlp:Scoping> </samlp:AuthnRequest> </SessionInitiator> <md:AssertionConsumerService Location="/SAML2/POST" index="1" Binding="urn:oasis:names:tc:SAML:2.0:bindings:HTTP-POST"/> </Sessions> <CredentialResolver type="File"> <Key password="**…**" format="PKCS12"> <Path**>/etc/shibboleth/gel-spid.p12**</Path> <Name>**Regione\_Lombardia**</Name> </Key> <Certificate password="**…**" format="PKCS12"> <Path**>/etc/shibboleth/gel-spid.p12**</Path> </Certificate> </CredentialResolver> <MetadataProvider type="Chaining"> <MetadataProvider type="XML" file="**/etc/shibboleth/GelMetadata.xml**"/> </MetadataProvider> </ApplicationOverride><br>
second-

LOMBARDIA INFORMATICA

## **Installazione e configurazione di Shibboleth (4/4)**

```
<ApplicationOverride id="VerificaGel2" policyId="default" entityID="https://idpcgel.crs.lombardia.it/gelmetadata/test" REMOTE_USER="cf" 
signing="true" encryption="false">
<Sessions lifetime="28800" timeout="3600" checkAddress="false" handlerURL="/VerificaGel2/protected/Shibboleth.sso" handlerSSL="true" 
exportLocation="/GetAssertion" exportACL="127.0.0.1" idpHistory="false" idpHistoryDays="7" cookieProps="; path=/; secure; HttpOnly">
<SessionInitiator type="SAML2" Location="/Login" entityID="https://idpcgel.crs.lombardia.it/idpcgel" >
    <samlp:AuthnRequest xmlns:samlp="urn:oasis:names:tc:SAML:2.0:protocol" ID="ID_UNIVOCO2" Version="2.0" IssueInstant="2012-01-
01T00:00:00Z" AttributeConsumingServiceIndex="4">
         <samlp:NameIDPolicy AllowCreate="true" Format="urn:oasis:names:tc:SAML:2.0:nameid-format:transient"/>
         <samlp:RequestedAuthnContext Comparison="exact" xmlns:saml="urn:oasis:names:tc:SAML:2.0:assertion">
              <saml:AuthnContextClassRef xmlns:saml="urn:oasis:names:tc:SAML:2.0:assertion">https://www.spid.gov.it/SpidL2
              </saml:AuthnContextClassRef>
         </samlp:RequestedAuthnContext>
              <samlp:Scoping ProxyCount="1"></samlp:Scoping>
     </samlp:AuthnRequest>
</SessionInitiator>
<md:AssertionConsumerService Location="/SAML2/POST" index="1" Binding="urn:oasis:names:tc:SAML:2.0:bindings:HTTP-POST"/>
</Sessions>
<CredentialResolver type="File">
 <Key password="…" format="PKCS12">
<Path>/etc/shibboleth/gel-spid.p12</Path>
  <Name>Regione_Lombardia</Name>
 </Key>
 <Certificate password="…" format="PKCS12">
<Path>/etc/shibboleth/gel-spid.p12</Path>
</Certificate>
</CredentialResolver>
<MetadataProvider type="Chaining">
<MetadataProvider type="XML" file="/etc/shibboleth/GelMetadata.xml"/>
</MetadataProvider>
```
</ApplicationOverride>

• Consigliamo di personalizzare, nel file *bindingTemplate.html*, il messaggio di default visualizzato nel browser durante la fase di redirezione verso GEL, con un messaggio significativo per l'utente. メ

## **Scenari di deployment complessi**

- **Due applicazioni su stesso dominio** e nello stesso DataCenter (stesso RP/Shib che ridirige): illustrato nelle slide precedenti
- **Due applicazioni in due DataCenter diversi**; sono possibili le seguenti soluzioni:
	- Entrambe devono installare e configurare il proprio RP/Shib utilizzando lo stesso kit di installazione fornito all'Ente
	- Configurare un Link/Redirect dalla prima applicazione verso la seconda. Anche in questo caso entrambe devono installare e configurare il proprio RP/Shib utilizzando lo stesso kit di installazione fornito all'Ente
	- Installare presso un solo DataCenter tutte le applicazioni interessate, in questo caso abbiamo una sola installazione del RP/Shib
	- Istituire una VPN in modo da collegare la rete del RP/Shib con la rete delle applicazioni, in modo sicuro; anche in questo caso abbiamo una sola installazione del RP/Shib
	- Redirigere le chiamate del RP/Shib su internet verso un altro RP che espone l'applicativo/i, instaurando un canale cifrato, con opportuni sistemi di sicurezza; anche in questo caso abbiamo una sola installazione del RP/Shib

## **Documentazione tecnica**

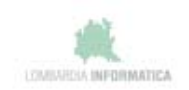

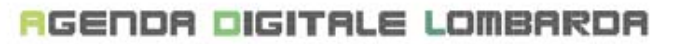

- Specifiche di Interfaccia ai Servizi -

Integrazione Gateway Enti Locali (GEL) tramite Shibboleth

### **Documento per tecnici e SW house**

Il documento descrive tutte le operazioni che vanno eseguite per una corretta integrazione dei servizi con il GEL.

- **1. Introduzione**
- **2. Introduzione al servizio GEL**
- **3. Dettagli tecnici**
- **4. Istanza e procedure di test del GEL**
- **5. Architettura del Reverse Proxy Shibboleth SP**
- **6. Configurazione del Reverse Proxy**
- **7. Integrazione di Service Provider con il Reverse Proxy**

OMBARDIA INFORMATIC

41

RegioneLombardia

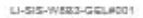

Characteristics Character

## **Processi: messa in esercizio**

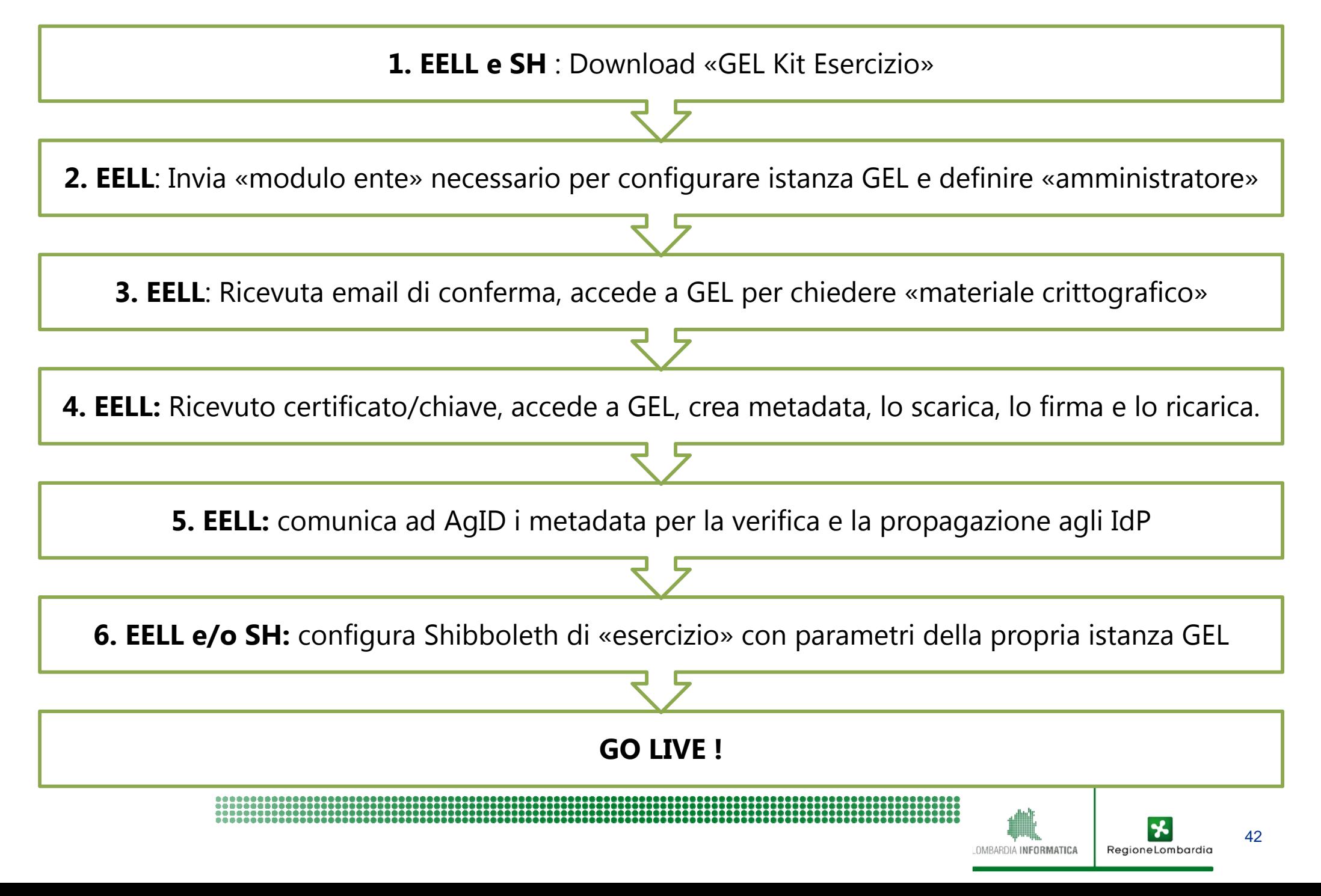

## **Materiale per configurazione (GEL Kit Esercizio)**

### 1. «SPID-GEL Modulo ente.xlsx»

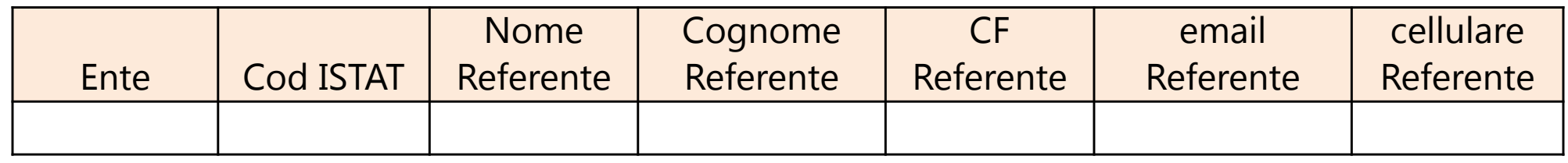

- 2. un file (IdpcGelMetadata\_locale.xml) da installare sulla istanza di Shibboleth di visibilità del SP
- 3. tool per firmare i "metadata" dell'ente
- 4. tool per decifrare i LOG dell'ente
- 5. Manuale «Console web per la configurazione self-service dell'Ente Locale»

La Certification Authority LISPA invierà uno ZIP contenente p12 e crt , mentre la password del p12 sarà inviata via SMS.

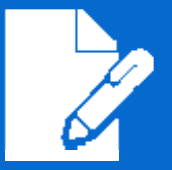

# **Il processo di adesione a**

## **Processo di adesione a SPID**

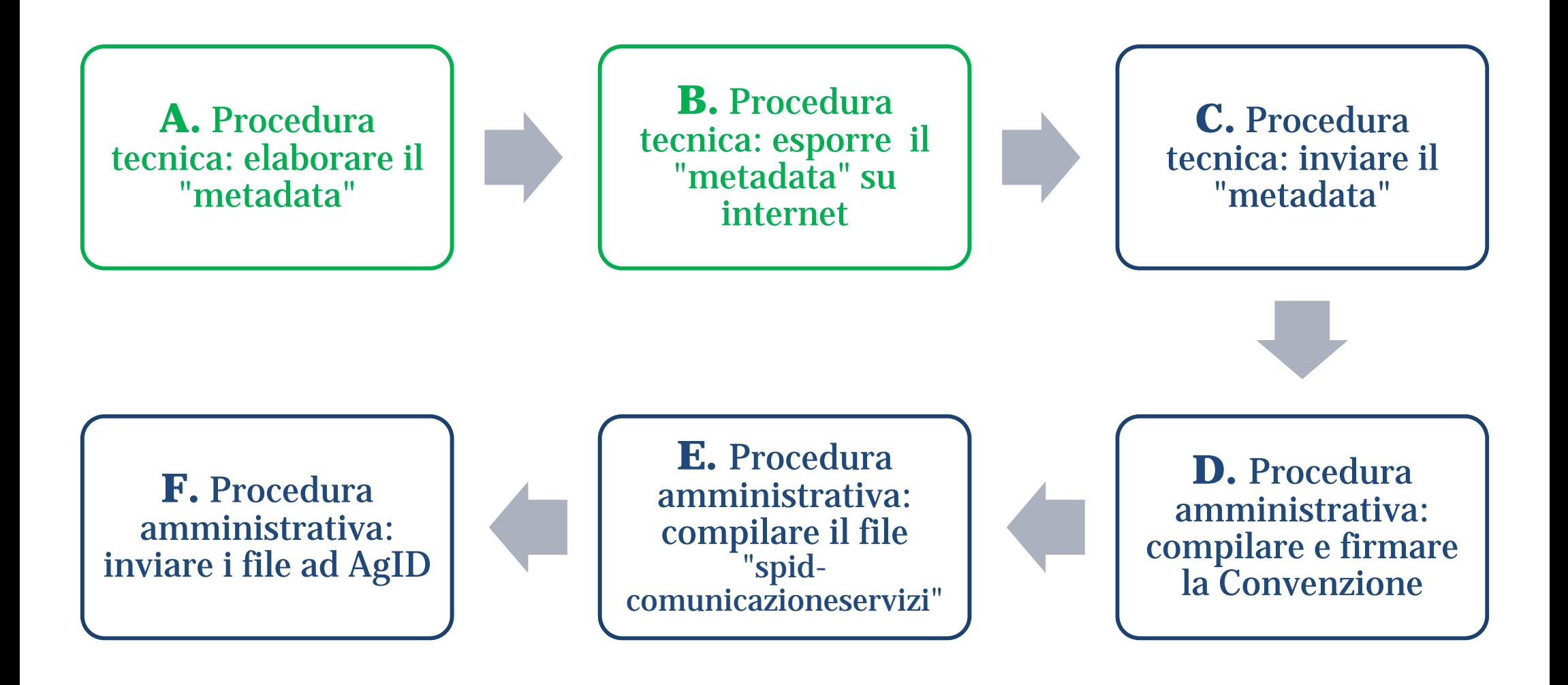

https://spid.gov.it/sei‐una‐pubblica‐amministrazione

OMRARDIA INFORMATICA

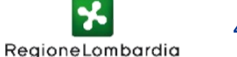

## **METADATA** (nota sulla definizione dei servizi)

I metadata devono essere composti e firmati secondo le regole tecniche e gli avvisi emessi da AgID, che ne verifica la correttezza formale dei metadata e li approva.

La descrizione dei servizi nei metadata può essere fatta in due modi:

- 1. Indicando i singoli servizi
- 2. Raggruppando i servizi per "classi"

Il primo approccio è sconsigliabile essenzialmente perché ogni volta che si introduce un servizio occorre rifare tutto il processo (modificare il metadata, firmarlo, inviarlo ad AgID, attendere la verifica, attendere che gli IdP abbiano ricaricato nei loro sistemi il metadata).

Il secondo approccio, che è quello che è stato seguito per i servizi di Regione e per SPID-GEL, prevede di definire nei metadata secondo "classi" di servizi, che si distinguono unicamente per il **set di attributi che richiedono agli IdPC**.

Questo approccio non solo è consentito, ma è addirittura consigliato nelle regole tecniche, nel paragrafo 1.3.2 SP metadata, in una nota a pag. 20 in basso, che recita:

1 Per la massima tutela della privacy dell'utente il service provider deve rendere minima la visibilità dei servizi effettivamente invocati. In questa logica occorre rendere ove possibile indifferenziate le richieste relative a servizi che condividono lo stesso *set minimo di attributi necessari per l'autorizzazione.*

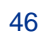

## **METADATA** (invio ad AgID)

La procedura per inviare i «metadata» è la seguente:

- 1. andare su https://helpdesk.spid.gov.it/
- 2. scegliere "Invia un ticket"
- 3. scegliere "Assistenza tecnica ai fornitori di servizi"
- 4. scegliere la Sottocategoria -> "Controllo metadata"
- 5. indicare la URL, che sarà simile a https://idpcgel.crs.lombardia.it/gelmetadata/Vostro\_codice\_istat

in questo modo si apre un Ticket che viene preso in carico dalla struttura di AgID che verifica i metadata

Una volta «validati» , AgID invierà una notifica e comunicherà che i «metadata» saranno configurati dagli IdP entro 24h.

AgID ha previsto una comunicazione dei Servizi che il SP integra con SPID, al fine di popolare la directory dei servizi che si trova sul sito di SPID per il cittadino:

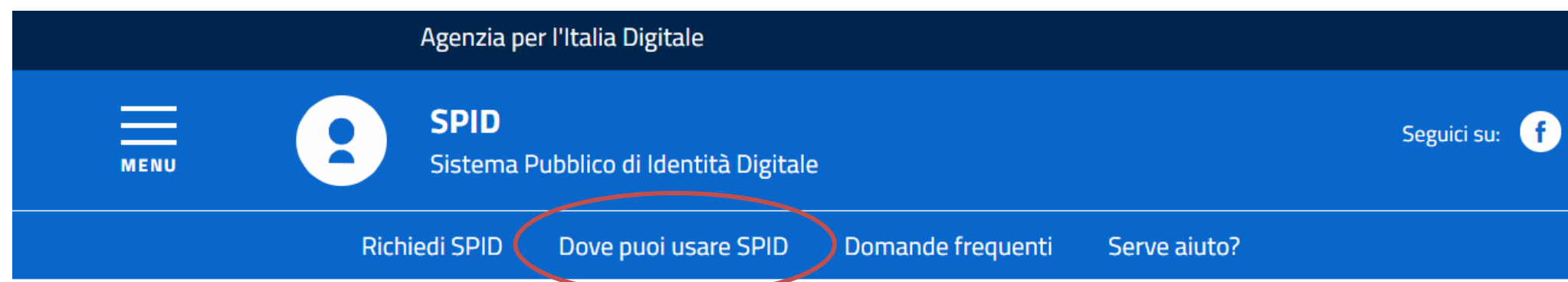

### **SPID**

SPID, il Sistema Pubblico di Identità Digitale, è la soluzione che ti permette di accedere a tutti i servizi online della Pubblica Amministrazione con un'unica Identità Digitale (username e password) utilizzabile da computer, tablet e smartphone.

#### **RICHIEDI SPID**

ETTERZ

Sei una pubblica amministrazione ? Scopri come implementare SPID

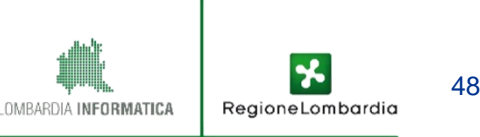

AgID ha previsto una comunicazione dei Servizi che il SP integra con SPID, al fine di popolare la directory dei servizi che si trova sul sito di SPID per il cittadino:

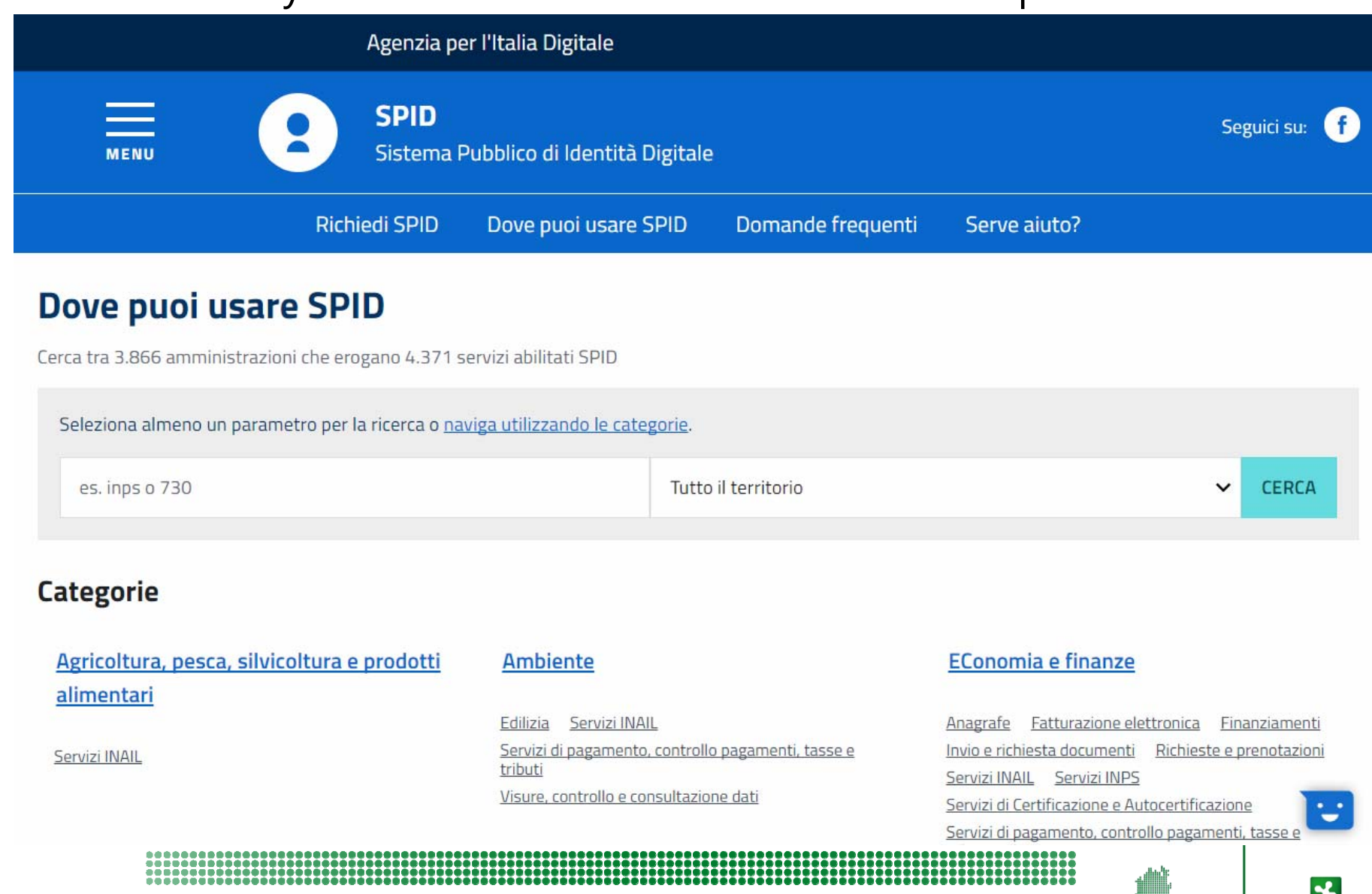

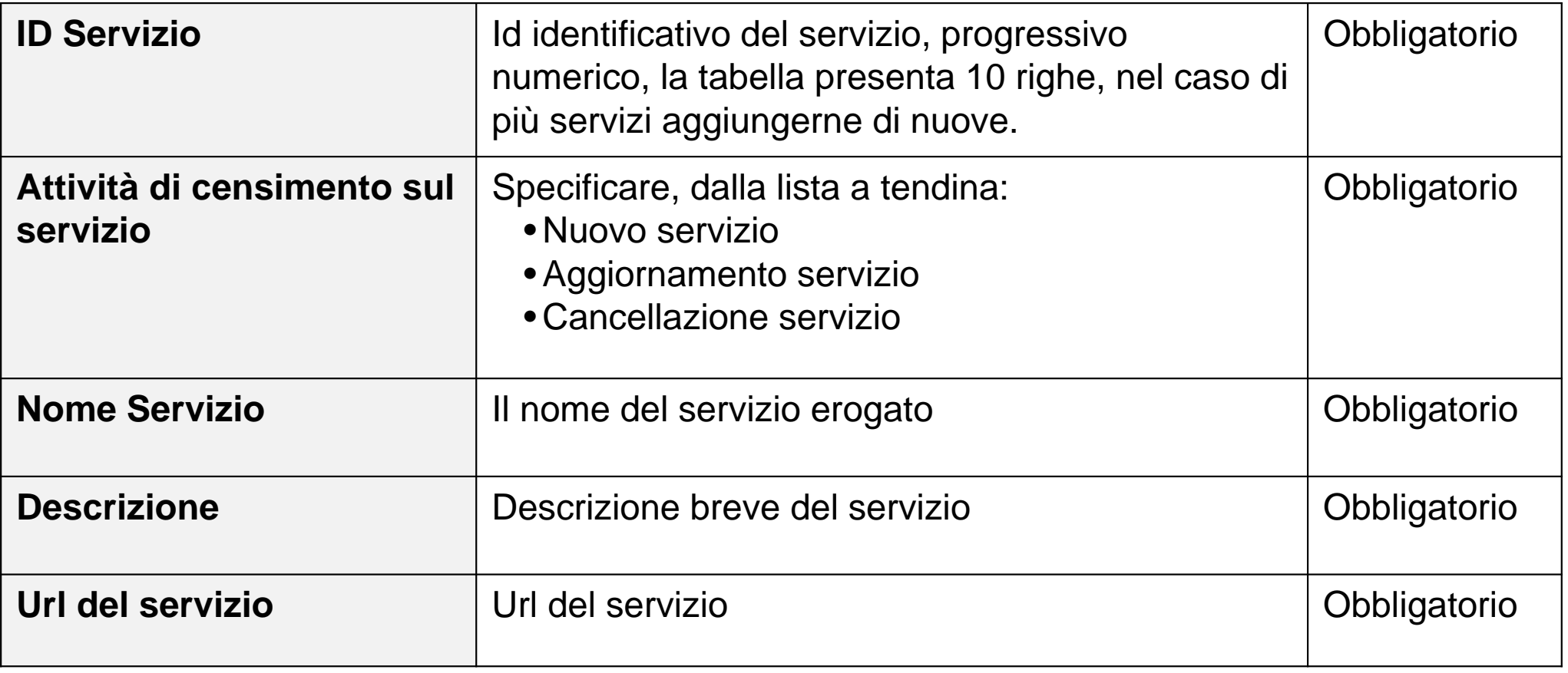

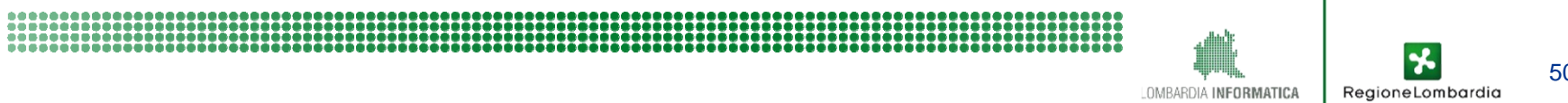

### Un parte su cui porre attenzione è quella che richiede di definire gli «attributi»

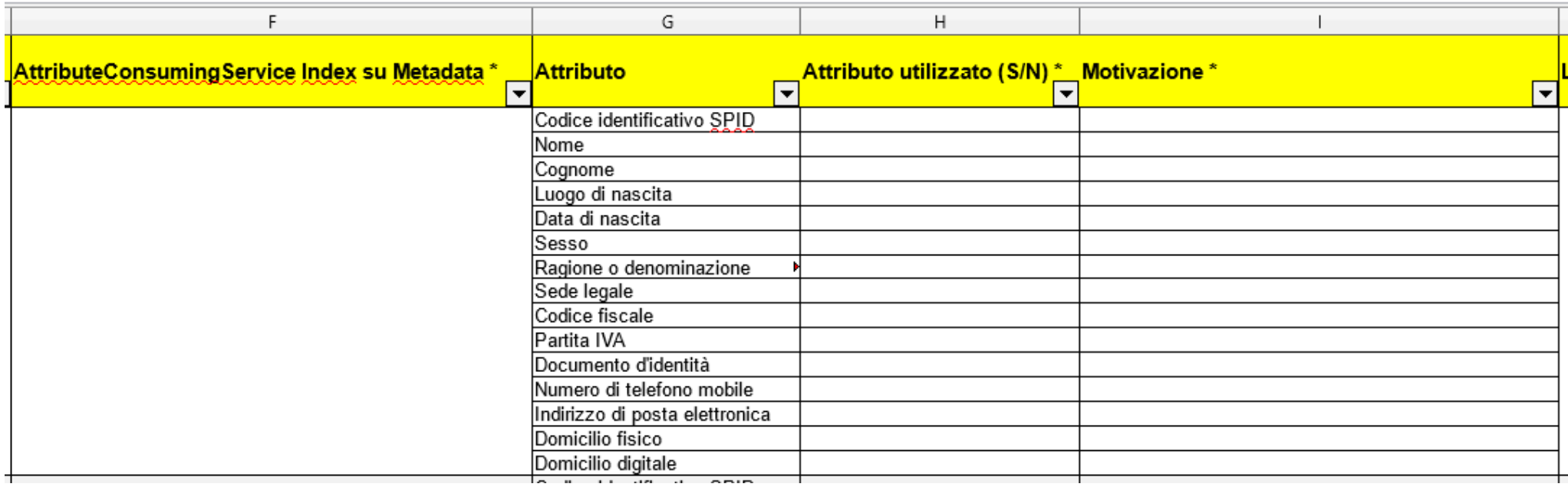

### *Regolamento Attuativo - Art. 27 (Uso degli attributi SPID)*

I fornitori di servizi, per verificare le policy di sicurezza relativi all'accesso ai servizi da essi erogati potrebbero avere necessità di informazioni relative ad attributi riferibili ai soggetti richiedenti. Tali policy dovranno essere concepite in modo da richiedere per la verifica il set minimo di attributi pertinenti e non eccedenti le necessità effettive del servizio offerto e mantenuti per il tempo strettamente necessario alla verifica stessa, come previsto dall'articolo 11 del decreto legislativo n. 196 del 2003.

> Fortemente consigliato AttibuteConsumingServiceIndex =  $\bf 4$ Nome, Cognome, CodiceFiscale, codice identificativo SPID

### **Livello SPID Richiesto ->** Consigliato sempre **Livello 2**

#### **Temi**

Agricoltura, pesca, silvicoltura e prodotti alimentari (AGRI)

Economia e finanze (ECON)

Istruzione, cultura e sport (EDUC)

Energia (ENER)

Ambiente (ENVI)

Governo e settore pubblico (GOVE)

Salute (HEAL)

Tematiche internazionali (INTR)

Giustizia, sistema giuridico e sicurezza pubblica (JUST)

#### Regioni e città (REGI)

Popolazione e società (SOCI)

Scienza e tecnologia (TECH)

Trasporti (TRAN)

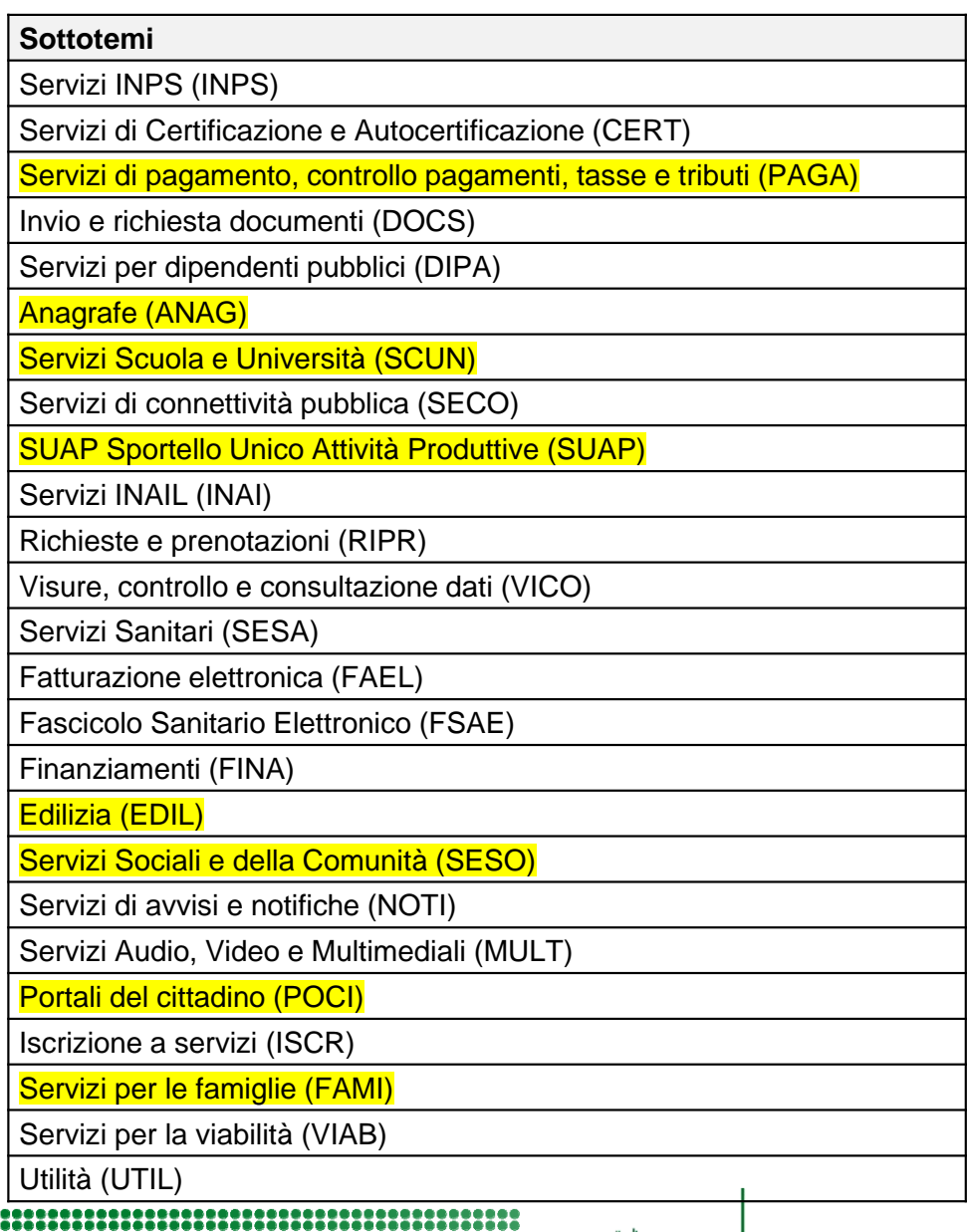

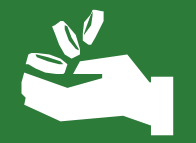

# **Le funzionalità per gli Enti Locali**

## **Funzionalità per gli Enti Locali**

- $\blacksquare$  Gli Enti Locali avranno <sup>a</sup> disposizione una **console di gestione** con la quale potranno eseguire autonomamente le principali funzioni di configurazione della propria istanza del GEL
- $\blacksquare$  Gli obblighi di **logging formale delle autenticazioni** in carico ai SP <sup>e</sup> definiti nei regolamenti di AgID sono assolti centralmente dal servizio GEL, ma è compito degli enti recuperare periodicamente i file di log <sup>e</sup> conservarli; il file di log sarà cifrato, come previsto dai regolamenti di AgID, <sup>e</sup> decifrabile unicamente dall'ente tramite una chiave privata;
- $\blacksquare$  A fronte dell'accreditamento di nuovi IdP, **LISPA adeguerà la configurazione del servizio GEL** <sup>e</sup> gli utenti potranno immediatamente richiedere autenticazioni ai nuovi IdP, senza alcun impatto sui SP;

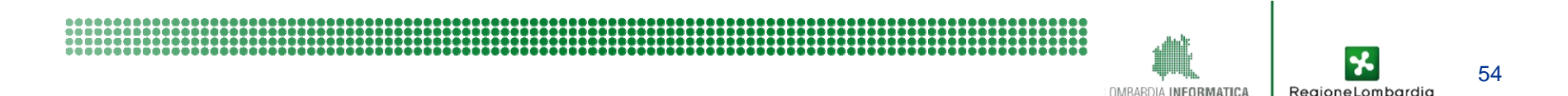

## **Manuale GEL per Enti Locali**

**LOMBARDIA INFORMATICA S.p.A** 

**Classifications:** Uso Pubblics

- Manuale d'uso -

Console web per la configurazione selfservice dell'Ente Locale

> Revisione del Documento: 02 13-11-2017

### **Documento per amministratori EELL**

Il documento descrive tutte le operazioni che possono essere eseguite sulla propria istanza di GEL

- **ruoli e responsabilità**
- **creazione di un responsabile operativo/conservatore**
- **modifica o rimozione di un responsabile operativo/conservatore**
- **scaricamento dei log a specifiche AgiD**
- **scaricamento dei log di monitoraggio**
- **richiesta chiave di firma del servizio**
- **upload certificato di firma del servizio**
- **creazione dei metadati EELL**
- **upload dei metadati EELL firmati**
- **download dei metadati EELL firmati**

LI-SIS-W8B3-GEL@002 - Rev. 02 - Console web per la configurazione self-service d Pagina 1 dl 15

OMBARDIA INFORMATIC

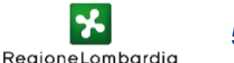

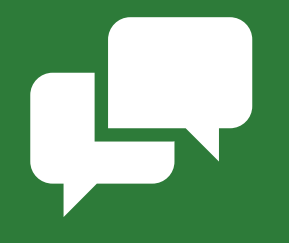

# **Domande e Risposte**